Saimaan ammattikorkeakoulu Tekniikka Lappeenranta Tietotekniikka Viestintätekniikka

Lassi Aleksi Patanen

# **YRITYKSEN INTERNET-PALVELUIDEN KEHIT-TÄMINEN**

Opinnäytetyö 2010

## **TIIVISTELMÄ**

Lassi Aleksi Patanen Yrityksen Internet-palveluiden kehittäminen, 46 sivua Saimaan ammattikorkeakoulu, Lappeenranta Tekniikka, tietotekniikankoulutusohjelma Viestintätekniikka Opinnäytetyö, 2010 Ohjaaja: lehtori Yrjö Utti, Saimaan ammattikorkeakoulu

Opinnäytetyön aiheena on Studio Heini Tiainen -kampaamon Internet-sivujen kehittämisprojekti. Kehittämisprojektin tavoitteena oli suunnitella ja toteuttaa yritykselle uudet Internet-sivut, joiden sisältöä on helppo päivittää. Internetsivujen kautta asiakkaat saavat myös tietoa vapaista palveluajoista sekä voivat varata ajan.

Työ tehtiin käyttäen WordPress-sisällönhallintajärjestelmää, jonka ympärille rakennetaan tarvittavat toiminnot. Projektissa käytettäviä tekniikoita ovat PHP- ja JavaScript-ohjelmointikielet, XHTML-merkkauskieli sekä CSS-tyylitiedostot. Ajanvaraus- sekä Hinnasto-lisäosat suunniteltiin ja osittain toteutettiin WordPressin lisäosina käyttäen hyödyksi WordPressin APIa.

Asiasanat: yritys, Internet, sivu, palvelu, kehittäminen

## **ABSTRACT**

Lassi Aleksi Patanen Improvement of web services in a company, 46 pages Saimaa University of Applied Sciences, Lappeenranta Technology, Degree Programme in Information Technology Media Technology Bachelor Thesis, 2010 Instructor: lecturer Yrjö Utti, Saimaa University of Applied Sciences

The subject of this thesis was a website development project for hair salon Studio Heini Tiainen. The goal of the project was to develop and realize a website that is not only easy to maintain and update but also where the customers can find information regarding the schedules and book times for themselves.

The work was done using WordPress content management system as the basis and all the required additional features were built around it. Such technologies as PHP and JavaScript programming languages, extensible hypertext markup language and cascading style sheets were used in this project. The time reservation and catalogue plugins were designed and partially actualised as WordPress plugins taking advantage of the WordPress API.

Keywords: company, improve, internet, service, web

# **SISÄLTÖ**

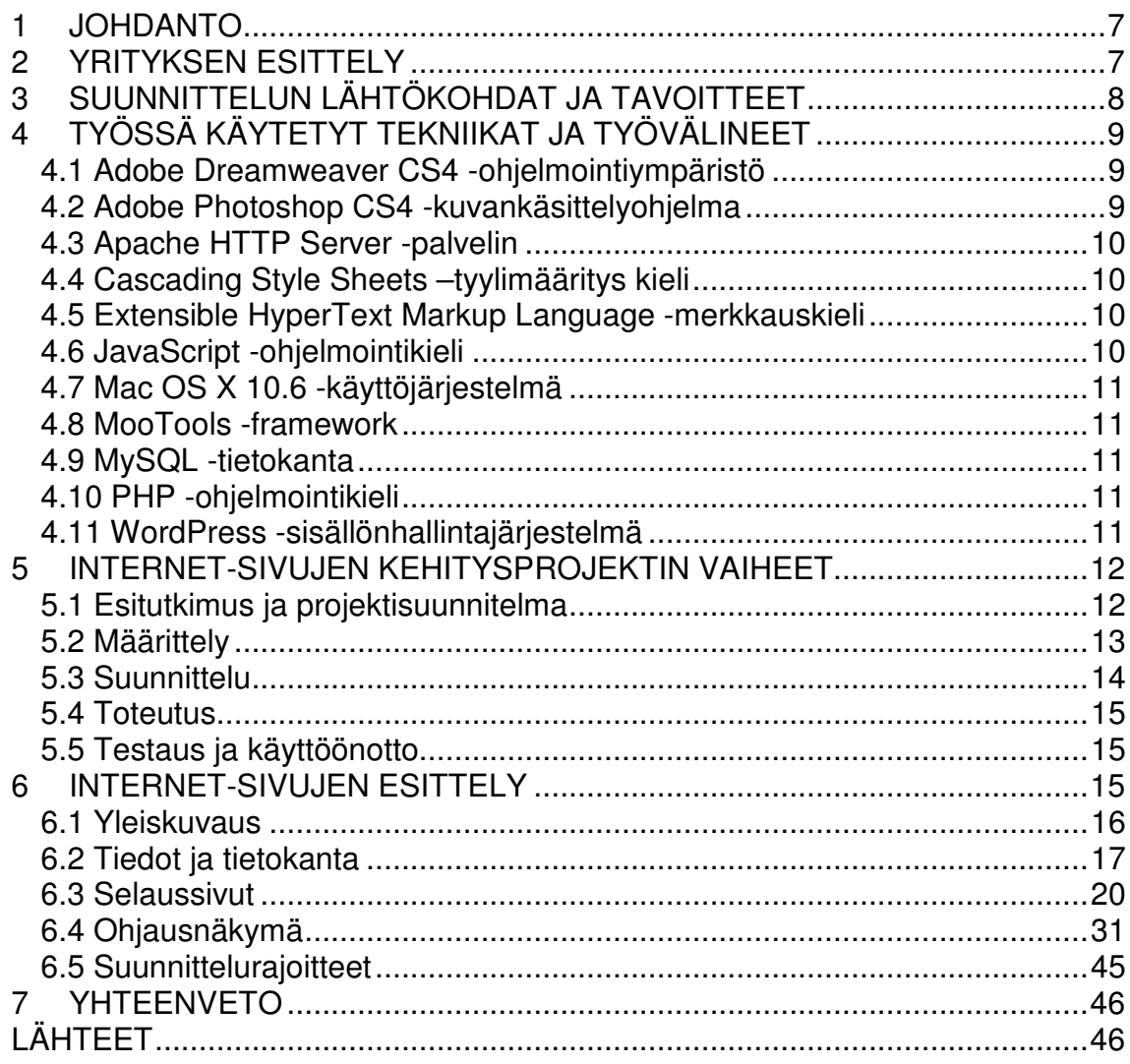

# **KÄSITTEET**

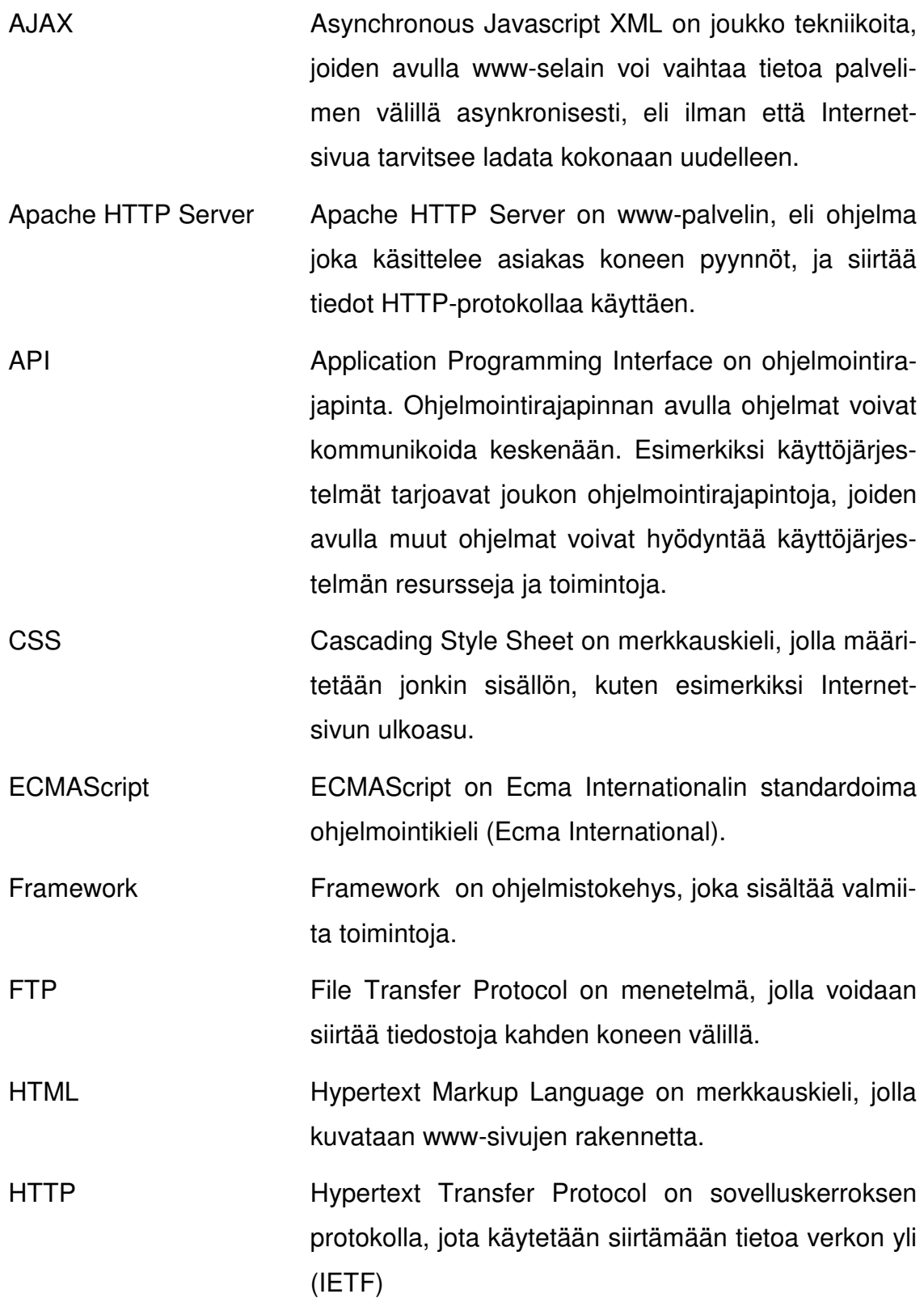

JavaScript ECMAScript standardiin perustuva ohjelmointikieli. JavaScript-ohjelmointikieltä käytetään pääasiassa

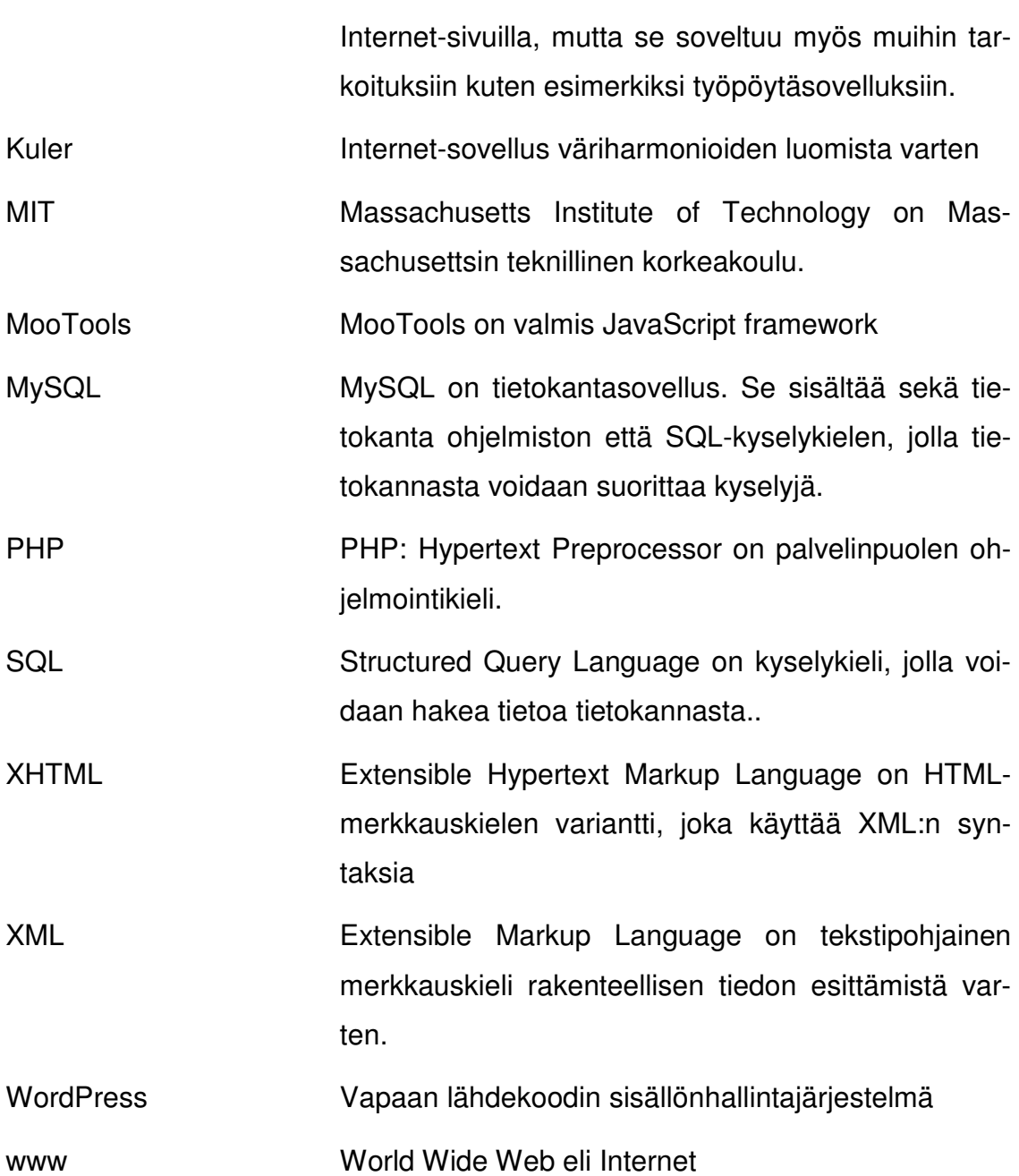

### **1 JOHDANTO**

Palveluiden sähköistyessä yhä enenevissä määrin on yritysten täytynyt etsiä uusia keinoja tavoittaa kohdeyleisö. Internetin viedessä yhä suuremman osan käyttäjien ajasta ovat perinteiset mediat, kuten TV ja sanomalehti, jo osassa maailmaa menettäneet asemansa käyttäjien suosimana mediana. Sosiaalinen media ja Web 2.0 ovat olleet 2000-luvun nousevia trendejä, ja niiden todellista potentiaalia tuskin on vielä nähtykään. Näiden asioiden summa tietysti on, että yrityksille on hyödyllistä verkoistua Internetin kautta hyödyntäen sosiaalista mediaa ja Web 2.0 -sovelluksia. Internet-sivut ja sovellukset ovat osana Web 2.0:aa, ja niiden kautta yritykset voivat tavoittaa yhä suuremman osan kohderyhmästään. Internet-sivujen kautta voidaan kommunikoida asiakkaiden kanssa sekä jakaa informaatiota helpommin.

Työn tarkoituksena on tehdä Studio Heini Tiainen -kampaamolle uudet kotisivut. Yrityksen aikaisemmat kotisivut olivat yksinkertaiset ja vaikeasti päivitettävät. Olemassa olevia Internet-sivuja ei ole ollut mahdollista päivittää sisältöä lukuun ottamatta, joten kokonaan uuden järjestelmän kehittäminen on tarpeen.

Kotisivut koostuvat selaussivuista, ylläpitosivuista sekä ajanvarausjärjestelmästä, jota voidaan käyttää Internet-sivujen kautta. Nykyinen ajanvarausjärjestelmä on perinteinen puhelimella tai liikkeessä paikanpäällä tapahtuva ajanvaraus. Perinteisen ajanvarauksen takia asiakkaiden ei ole mahdollista varata aikaa tai tarkistaa vapaita aikoja muulloin kuin liikkeen aukioloaikoina. Uusi ajanvarausjärjestelmä näin ollen monipuolistaisi yrityksen palveluja Internetin välityksellä.

### **2 YRITYKSEN ESITTELY**

Studio Heini Tiainen on parturi-kampaamoalan yritys. Studio Heini Tiainen on Heini Tiaisen oma yritys, joka toimii Lappeenrannassa Lauritsalan kaupunginosassa. Yrityksen palvelutarjontaan kuuluu parturi-kampaamopalvelut, meikkauspalvelut, kuvausmeikit, rakennekynnet, meikki-iltamat sekä erilaisten kampaamotuotteiden jälleenmyynti IdHairin ja Wellan valikoimista.

# **3 SUUNNITTELUN LÄHTÖKOHDAT JA TAVOITTEET**

Projektin suunnittelun lähtökohtana oli tarve kehittää uudet Internet-sivut sekä ajanvarausjärjestelmä. Suunnittelun tavoitteena oli löytää ratkaisu, jolla Internetsivujen päivittämisestä saadaan helppoa. Myös sivuston ulkoasu tulisi päivittää niin, että se on selkeä, helppokäyttöinen sekä uskottava. Ulkoasun suunnittelun lähtökohtana käytettiin yrityksen aikaisempien Internet-sivujen (kuva 3) värimaailmaa.

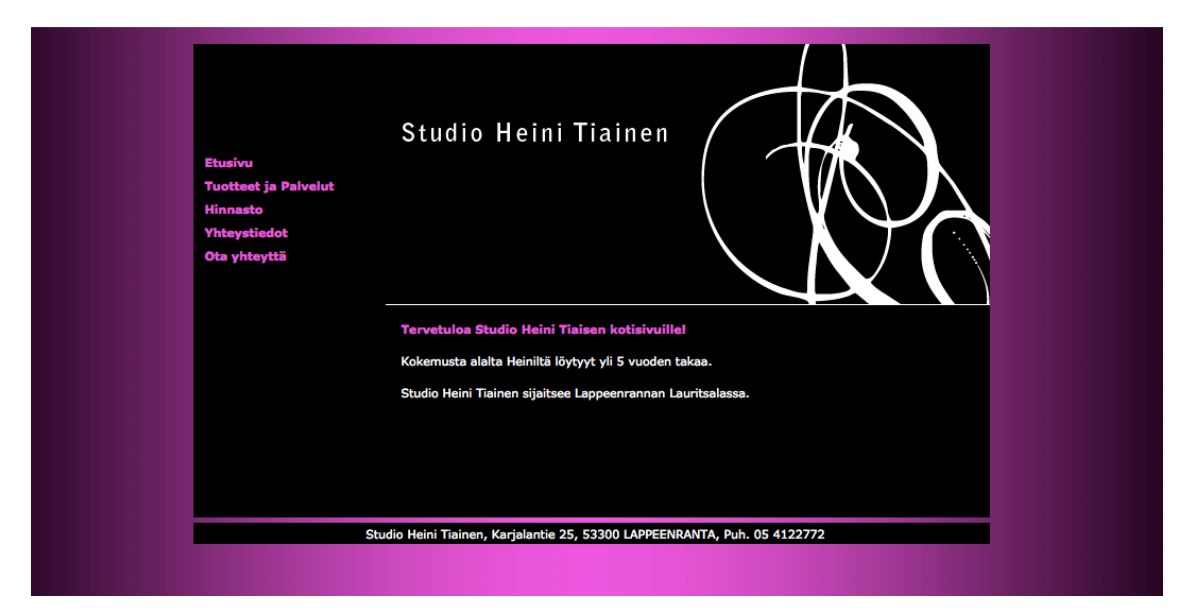

Kuva 3 Studio Heini Tiainen -kampaamon Internet-sivut

Kuvassa 3 on Studio Heini Tiainen -kampaamon aikaisemmat Internet-sivut. Sivujen päivittäminen on hankalaa, joten sisältöä ei ole lisätty paljon. Värimaailma sekoitus mustaa, valkoista ja pinkkiä.

# **4 TYÖSSÄ KÄYTETYT TEKNIIKAT JA TYÖVÄLINEET**

Internet-sivujen toteuttamisessa käytin useita eri tekniikoita ja työvälineitä. Ohjelmat, ohjelmointikielet ja julkaisualusta muodostavat vankan työkalukokonaisuuden. Sisällöntuottamiseen on olemassa monia erilaisia julkaisualustoja, kuten esimerkiksi Drupal, Joomla ja WordPress. Tähän projektiin valitsin WordPress-julkaisualustan sen helppokäyttöisyyden vuoksi.

#### **4.1 Adobe Dreamweaver CS4 -ohjelmointiympäristö**

Adobe Dreamweaver CS4 on Adoben kehittämä ohjelmointiympäristö Internetsisällön ja -sovellusten luomista varten. Adobe Dreamwever CS4 sisältää monia hyödyllisiä työkaluja. Näihin tökaluihin lukeutuvat muun muassa tekstieditori, koodin syntaksin korostus, tekstin automaattinen täydentäminen, tiedostoselain sekä mahdollisuus siirtää tiedostoja FTP:tä käyttäen palvelimelle. FTP eli File Transfer Protocol on protokolla, jota käytetään tiedostojen siirtämisessä kahden koneen välillä. Koodin syntaksin korostus tekee koodista helpommin luettavaa. Tekstin automaattinen täydennys vähentää aikaa, joka ohjelmoijan täytyy käyttää kirjoittamiseen. Integroitu tiedostoselain auttaa projektin tiedostojen hallinnassa, ja FTP:llä tiedostot saa siirrettyä palvelimelle.

### **4.2 Adobe Photoshop CS4 -kuvankäsittelyohjelma**

Adobe Photoshop CS4 on Adoben kehittämä kuvankäsittelyohjelma. Photoshop tarjoaa käyttäjälle monipuoliset toiminnot Internet-sivujen ulkoasun suunnitteluun ja sisällön tuottamiseen. Photoshopilla voi luoda sekä rasteri- että vektorigrafiikkaa. Vektoreita voi täyttää erilaisilla väreillä yksinkertaisista yhden värin täytöistä monimutkaisiin usean värin liukuvärjäyksiin. Photoshop tukee tasoja, joiden avulla eri elementit voidaan pitää erillään toisistaan. Tasoja muokataan erikseen, joten erilaisten vaihtoehtojen kokeilu on helppoa.

### **4.3 Apache HTTP Server -palvelin**

Apache HTTP Server on Apache Foundation -järjestön kehittämä avoimen lähdekoodin www-palvelin eli ohjelmisto, joka käsittelee asiakaskoneiden pyynnöt käyttäen HTTP:tä (Apache Foundation). Hypertext Transfer Protocol eli HTTP on protokolla, jonka avulla tietoa siirretään Internetin yli (IETF). Sanasta Internet käytetään myös englanninkielistä lyhennettä www, joka tulee sanoista World Wide Web.

### **4.4 Cascading Style Sheets -tyylimäärityskieli**

CSS eli Cascading Style Sheets on Internet-sivujen ulkoasun kuvaamiseen käytettävä kieli. CSS:ää voidaan käyttää minkä tahansa Extensible Markup Language eli XML-pohjaisen merkkauskielen kanssa (W3C).

CSS:ää käytetään erottamaan sisältö ulkoasusta. Sisällön ja ulkoasun erottaminen mahdollistaa tyylitiedostojen jakamisen sivujen kesken sekä helpottaa sisällön päivittämistä. Tämä mahdollistaa myös sisällön jakamisen useissa erilaisissa medioissa ilman, että ulkoasuun tarvitsee puuttua.

### **4.5 Extensible HyperText Markup Language -merkkauskieli**

XHTML on lyhenne sanoista Extensible HyperText Markup Language. XHTML pohjautuu XML eli Extensible Markup Language -merkkauskieleen. XHTMLdokumenttityyppi on suunniteltu toimimaan sekä XML- ja HTML 4 spesifikaatioita noudattavissa selaimissa. HTML 4 on neljäs versio Hypertext Markup Language -merkkauskielestä (W3C).

#### **4.6 JavaScript -ohjelmointikieli**

JavaScript on olio-ohjelmointi kieli, joka pohjautuu ECMAScript standardiin. ECMAScript on Ecma Internationalin standardoima ohjelmointikieli. JavaScript ohjelmointikieltä käytetään pääasiassa www-ohjelmointiin, mutta sitä voidaan käyttää myös muissa sovelluksissa. Esimerkiksi Mac OS X Widgetit, eli pienet

työpöydällä sijaitsevat sovellukset, usein hyödyntävät JavaScript ohjelmointikieltä.

### **4.7 Mac OS X 10.6 -käyttöjärjestelmä**

Mac OS X 10.6 on Applen kehittämä käyttöjärjestelmä, joka julkaistiin vuonna 2009. OS X 10.6 tunnetaan paremmin nimellä Snow Leopard. Snow Leopard on ensimmäinen 64-bittinen OS X -käyttöjärjestelmä. OS X on UNIXiin pohjautuva käyttöjärjestelmä, jonka käyttöliittymä on Aqua.

### **4.8 MooTools-ohjelmistokehys**

MooTools on kompakti, modulaarinen, olio-pohjainen JavaScript Framework eli ohjelmistokehys. Se on julkaistu avoimen lähdekoodin MIT-lisenssin alla. MITlisenssi on Massachusetssin teknillisen korkeakoulun kehittämä ohjelmistolisenssi.

### **4.9 MySQL-tietokanta**

MySQL on avoimen lähdekoodin tietokanta ohjelmisto. MySQL sisältää sekä tietokantapalvelimen että kyselykielen, jolla tietokannasta voidaan hakea tietoa.

### **4.10 PHP-ohjelmointikieli**

PHP eli PHP Hypertext Preprocessor on palvelinpuolen ohjelmointikieli. Palvelin käsittelee PHP-tiedostot ja suorittaa niiden sisältämän koodin. PHP:tä käytetään esimerkiksi tietokantayhteyden luomiseksi MySQL-tietokantaan.

### **4.11 WordPress-sisällönhallintajärjestelmä**

WordPress on avoimen lähdekoodin julkaisualusta. WordPress sovelluksen pääasiallinen käyttötarkoitus on blogin ylläpito, mutta sitä voi myös käyttää sisällönhallintajärjestelmänä normaalilla Internet-sivulla.

### **5 INTERNET-SIVUJEN KEHITYSPROJEKTIN VAIHEET**

Kehitysprojekti sisältää erilaisia vaiheita. Vaiheiden määrä ja sisältö riippuu siitä, mitä systeemimallia projektissa noudatetaan. Tämän projektin kehitysvaiheisiin lukeutuvat esitutkimus, projektisuunnitelma, määrittely, suunnittelu, toteutus, testaus, käyttöönotto sekä ylläpito. Ylläpito tapahtuu vasta käyttöönoton jälkeen ja on asiakkaan vastuulla.

#### **5.1 Esitutkimus ja projektisuunnitelma**

Esitutkimuksen tarkoituksena on selvittää, mikä projekti on ja mitä siitä saadaan. Esitutkimuksessa selvitetään esimerkiksi tuoteidea, projektin organisointi, nykyinen järjestelmä, ongelmat, riskit, tavoitteet, rajaukset, hyödyt, aikataulut kustannukset sekä projektin kannattavuus.

Projektisuunnitelma on projektin hallitun etenemisen kannalta tärkeä dokumentti. Projektisuunnitelmassa käydään läpi projektin kuvaus, projektiorganisaatio, vastuunjako, toteutussuunnitelma sekä laatusuunnitelma. Projektin kuvaus käsittää projektin taustan, tehtävät ja tavoitteet, rajauksen sekä tulosten kuvauksen. Projektiorganisaatio sisältää valvontaryhmän, projektiryhmän sekä mahdolliset alihankkijat. Vastuunjaossa päätetään toimittajan, asiakkaan sekä alihankkijoiden vastuut. Toteutussuunnitelmassa käydään läpi osaprojektivaiheet, aikataulut, projektin toteuttamiseen vaadittavat laitteistot ja työtilat, ostot, alihankinnat, asiakkaan toimittamat materiaalit sekä olemassa olevienmateriaalien hyödyntäminen. Ohjaussuunnitelma sisältää suunnitelman kokouksista, raportoinnista, kustannus- ja laskutusseurannasta, dokumentoinnista, tulosten luovuttamisesta ja hyväksymisestä sekä projektin päättämisestä. Laatusuunnitelmassa käsitellään laadun mittaaminen, ongelmat ja riskit, testaussuunnitelma, hyväksymiskriteerit sekä muutosten hallinta.

Esitutkimuksen tekeminen aloitettiin, kun mahdollinen sopiva aihe opinnäytetyölle oli löytynyt. Aloituskokouksessa kartoitettiin asiakkaan tarpeita ja nykyistä tilannetta. Projektisuunnitelma tehtiin esitutkimuksen pohjalta, kun aihe oli hyväksytty opinnäytetyön aiheeksi

### **5.2 Määrittely**

Määrittely on projektin yksi tärkeimmistä vaiheista. Määrittelyn avulla projektista saadaan hyvä kuva jo ennen varsinaisen toteuttamisen aloittamista. Hyvin tehdyn määrittelyn avulla on mahdollista välttää virheitä sekä turhan työn tekemistä. Mitä aikaisemmassa vaiheessa mahdolliset virheet huomataan, sitä vähemmän niiden korjaaminen maksaa.

Määrittely sisältää tarkan kuvauksen järjestelmästä. Siihen kuuluu johdanto, yleiskuvaus, tiedot ja tietokanta, toiminnot, ulkoiset liittymät, muut ominaisuudet sekä suunnittelurajoitteet. Johdannossa perehdytetään lukija pintapuolisesti määrittelyn kohteena olevaan projektiin sekä määrittelydokumentin sisältöön. Näin lukija saa nopeasti kuvan siitä, mitä määrittely käsittää. Yleiskuvauksessa käydään läpi muun muassa järjestelmän ympäristöä, toimintaa sekä käyttäjiä. Tiedot ja tietokanta -luvussa käsitellään järjestelmän tietosisältöä, käyttöintensiteettiä sekä kapasiteettivaatimuksia. Järjestelmän toiminnot esitellään Toiminnot-luvussa ja liittymät kuten laitteisto-, ohjelmisto- ja tietoliikenneliittymät käydään läpi Ulkoiset liittymät -luvussa. Muut ominaisuudet -luku sisältää esimerkiksi turvallisuuden, ylläpidettävyyden sekä käyttäjän ylläpitotoimet. Suunnittelurajoitteet -luvussa käydään läpi standardit, suositukset, laitteistorajoitteet, ohjelmistorajoitteet sekä muut mahdolliset rajoitteet.

Määrittely oli projektin työläin dokumentti. Määrittelyn kirjoittaminen aloitettiin projektisuunnitelman hyväksymisen jälkeen. Määrittely on toiminnallinen määrittely, joka kuvaa selvästi kaikki järjestelmän toiminnot, tehtävät ja vaatimukset. Määrittelyä kirjoitettiin protoilun yhteydessä, ja sen on tarkoitus olla valmis projektin valmistuessa.

### **5.3 Suunnittelu**

Järjestelmän suunnittelua toteutettiin määrittelyn kirjoittamisen yhteydessä. Esitutkimus- ja määrittelyvaiheessa esiin tulleet vaatimukset järjestelmälle toimivat suunnittelun pohjana

Suunnittelun ohessa opiskelin WordPressin APIa. API eli Application Programming Interface on ohjelmointirajapinta, jonka kautta ohjelmat voivat kommunikoida keskenään. WordPress APIn ominaisuudet ja niistä johtuvat rajoitukset vaikuttivat suunnitteluun.

Aivan suunnittelun alussa toteutin muutaman tekniikka demon, jotta voisin arvioida tekniikan soveltuvuutta projektin tarpeisiin. Mikäli tekniikka soveltui tarpeisiin, sitä tultaisiin käyttämään lopullisessa järjestelmässä.

Suunniteltaessa järjestelmän toimintaa täytyi ottaa huomioon WordPressohjausnäkymän käyttöliittymä käytännöt. Esimerkiksi AJAXilla toteutettua tietojen tallentamista Hinnasto-lisäosassa ei lopulta käytetty, sillä se ei sopinut yhteen muun WordPress-ohjausnäkymän tiedontallennuskäytäntöjen kanssa. AJAX eli Asynchronous JavaScript XML on joukko tekniikoita, joiden avulla voidaan siirtää tietoa asynkronisesti eli ilman että Internet-sivua tarvitsee ladata uudelleen.

Internet-sivujen ulkoasun suunnittelu prosessi oli kaksivaiheinen. Ensimmäiseksi suunnittelin elementtien sijainnin rautalankamallilla, joka oli visuaalisesti erittäin yksinkertaistettu. Näin saatiin parempi käsitys siitä, miltä lopullinen järjestelmä tulisi näyttämään käyttöliittymän elementtien osalta. Toisessa vaiheessa suunnittelin Internet-sivujen ulkoasun ja värimaailman. Värimaailmaan otettiin viitteitä hyvin paljon yrityksen aikaisemmilta Internet-sivuilta ja niiden ulkoasusta. Suunnittelussa käytettiin apuna Kuler-sovellusta, joka helpottaa väriharmonioiden suunnittelua ja muokkausta.

### **5.4 Toteutus**

Toteutus riippuu paljon käytettävästä ohjelmistokehityksen mallista. Ketterässä kehityksessä toteutusta tehdään suunnittelun ohessa. Test Driven Development -mallissa taas toteutus tehdään testaussuunnitelman pohjalta. Toteutusvaihe vie suuren osan projektiin käytettävästä ajasta.

Järjestelmän toteutus alkoi määrittely- ja suunnitteluvaiheessa, ja kaikkia näitä vaiheita työstettiin yhtäaikaisesti koko projektin keston ajan.

### **5.5 Testaus ja käyttöönotto**

Testaus on tärkeä osa ohjelmistotuotantoa. Testausta ei tule suorittaa lopuksi juuri ennen käyttöönottoa, vaan järjestelmää tulee testata koko sen kehityksen ajan.

Testaus suoritetaan kahdessa vaiheessa. Ensin kehittäjä testaa järjestelmän toiminnot testaussuunnitelman mukaisesti. Tämän jälkeen asiakas testaa järjestelmän. Mikäli järjestelmästä löytyy vikoja jossakin kohtaa testausta, korjataan nämä viat ja testaus suoritetaan uudelleen tämän toiminnon kohdalta.

Järjestelmää ei ollut otettu käyttöön tätä raporttia kirjoittaessa johtuen palvelinostojen viivästymisestä. Käyttöönotto suoritetaan, kun järjestelmä on asennettu palvelimelle ja sekä kehittäjä että asiakas ovat sen testanneet.

### **6 INTERNET-SIVUJEN ESITTELY**

Studio Heini Tiaisen Internet-sivut on itsenäinen järjestelmä, joka sisältää selaussivut ja ylläpitosivut. Järjestelmässä on kolme käyttäjäryhmää: ylläpitäjä, selaaja sekä kehittäjä. Järjestelmän ympäristönä (kuva 6.1) on Internet, jonka kautta käyttäjät muodostavat yhteyden palvelimeen.

#### **6.1 Yleiskuvaus**

Järjestelmän kehittäjä käyttää useita työkaluja järjestelmän toteuttamiseen. Sivuston ulkoasun ja rakenteen suunnittelussa käytetään Adobe Photoshop CS4ja Adobe Fireworks CS4 -ohjelmia. Tuloksena syntyvän kuvatiedoston pohjalta ja Adobe Fireworks CS4 -ohjelmia. Tuloksena syntyvän kuvatiedoston pohjalta<br>luodaan WordPress-teema käyttäen Adobe Dreamweaver CS4 -ohjelmaa. WordPress-sisällönhallintaohjelmisto on uusin 2.91 versio. WordPress vaatii PHP- ja MySQL-tuen palvelimelta. Myös ajanvarausjärjestelmä vaatii tietoka tietokannan. Kehittäjä käyttää siihen samaa tietokantaa kuin WordPress, jolloin järjestelmän siirrettävyys ja yhteensopivuus paranee. WordPress-sisällönhallintaohjelmisto on uusin 2.91 versio. WordPress vaatii<br>PHP- ja MySQL-tuen palvelimelta. Myös ajanvarausjärjestelmä vaatii tietokan-<br>nan. Kehittäjä käyttää siihen samaa tietokantaa kuin WordPress, jollo

paikallinen Apache HTTP -palvelin. Paikallista palvelinta käytetään järjestelmän kehittämiseen ja testaukseen ennen sen siirtämistä Internetiin yhteydessä olevalle palvelimelle. Ylläpitäjä päivittää järjestelmää hallintasivujen kautta. Hallintasivut ovat osa WordPress ohjausnäkymää, jota ylläpitäjä voi käyttää Internetselaimen kautta. Selaaja käyttää järjestelmää, eli selaa selaussivuja, Internetselaimella.

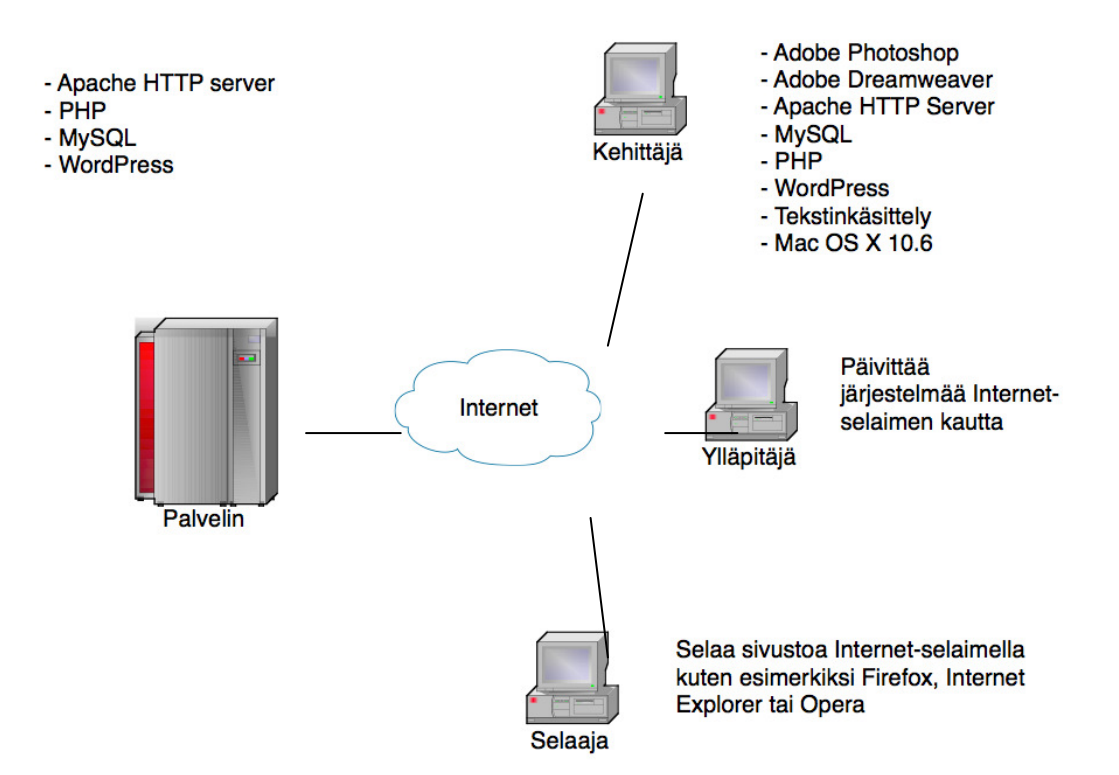

Kuva 6.1 Järjestelmän kehitys- ja käyttöympäristö

Kuvassa 6.1 on kuvattu järjestelmän kehitys- ja käyttöympäristö. Kehittäjä, ylläpitäjä sekä selaaja ovat yhteydessä järjestelmään Internetin välityksellä. Käyttäjät käyttävät järjestelmää www-selaimella. Järjestelmä on asennettuna Apache HTTP -palvelimelle, joka on yhdistetty MySQL-tietokantaan.

Selaajat voivat katsoa Internet-sivuilta tietoa yrityksestä ja sen palveluista. Selaajien on mahdollista tarkistaa vapaat palveluajat sekä varata aika kampaajalle Internet-sivujen kautta. Ajanvaraus-lisäosan käyttämistä varten selaajien tulee rekisteröityä.

Ylläpitäjä päivittää sivuja päivityssivujen kautta. Jokaista sivua varten on oma päivityssivu. Päivittämiseen kuuluu sivujen sisällön vaihtaminen, hinnaston ja tuotteiden muokkaus sekä aikavarausten lisääminen kalenteriin. Selaaja käyttää selaussivuja. Kehittäjä luo järjestelmän ja asentaa sen palvelimelle.

Järjestelmä ei tue vanhoja selaimia, kuten Internet Explorer 6, vaan käyttäjällä tulee olla käytössään moderni selain. Selainrajoitteet johtuvat standardeista ja tekniikoista, kuten esimerkiksi AJAX, joita vanhemmat selaimet eivät tue kunnolla tai ollenkaan.

Järjestelmää on tarkoitus käyttää tavalliselta työasemalta, jossa on asennettuna jokin tuetuista www-selaimista. Työasemassa täytyy olla tarvittavan wwwselaimen lisäksi toimiva Internet-yhteys.

### **6.2 Tiedot ja tietokanta**

Internet-sivujen käyttämät tiedot tallennetaan tietokantaan. Järjestelmä vaatii toimiakseen ainoastaan yhden tietokannan, johon kaikki sen käyttämät taulut lisätään. WordPress luo asennuksen yhteydessä joukon tauluja (6.2) tietokantaan. Tämän lisäksi Hinnasto- ja Ajanvaraus-lisäosat vaativat joukon tauluja. Lisäosat huolehtivat taulujen luomisesta tietokantaan, kun lisäosat aktivoidaan ensimmäistä kertaa WordPress-ohjausnäkymästä. Hinnasto-lisäosa (kuva 6.3)

tarvitsee kolme uutta taulua. Ajanvaraus-lisäosa (kuva 6.4) käyttää viittä taulua, joista yksi on WordPressin oletustaulu, joka sisältää tiedot käyttäjistä.

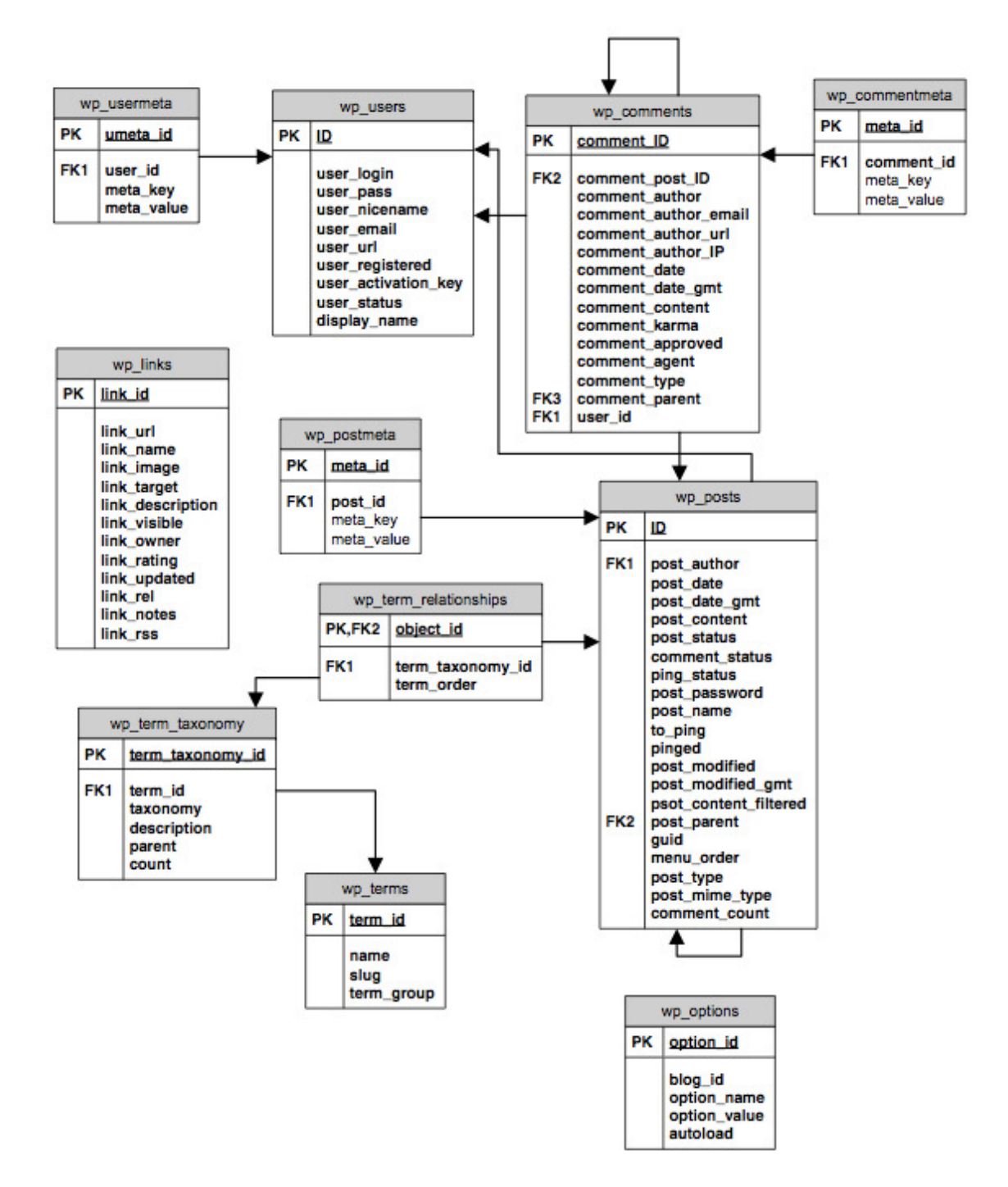

Kuva 6.2 WordPress -sovelluksen tietokantarakenne

Kuvassa 6.2 näkyy WordPressin tietokantarakenne. Kuvassa olevat taulut ovat järjestelmän toiminnan kannalta kriittisiä. Taulujen välillä on vanhempi-lapsisuhde. Vanhempi-lapsi-suhteella tarkoitetaan, että vanhempi-taululla voi olla monta lasta, kun taas lapsella voi olla ainoastaan yksi vanhempi.

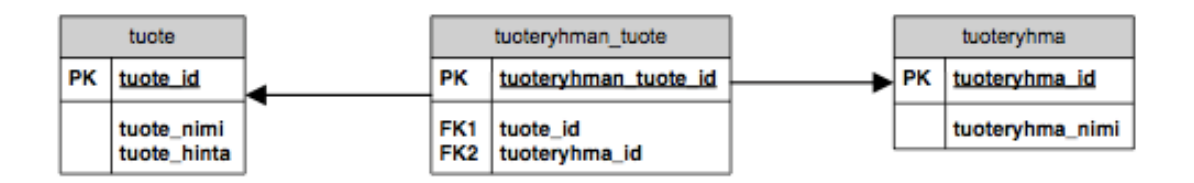

Kuva 6.3 Hinnasto-lisäosan tietokantarakenne

Kuvassa 6.3 on kuvattu Hinnasto-lisäosan tietokantarakenne. Tauluja on kolme: tuote, tuoteryhmä ja tuoteryhmän\_tuote. Tuote-tauluun tallennetaan tuotteen nimi, hinta sekä id, joka generoidaan automaattisesti tuotteen lisäyksen yhteydessä. Id on tietokannan taulussa olevan rivin yksilöivä tunniste. Tuoteryhmätaulu sisältää tuoteryhmät, joista tallennetaan nimi sekä id, joka generoidaan automaattisesti tuoteryhmän lisäyksen yhteydessä. Tuoteryhmän\_tuote-taulu toteuttaa monta-moneen relaation tuote- ja tuoteryhmä-taulujen välillä. Montamoneen relaatio on tilanne, jossa tietokannan taulut voivat olla keskenään sekä vanhempia että lapsia.

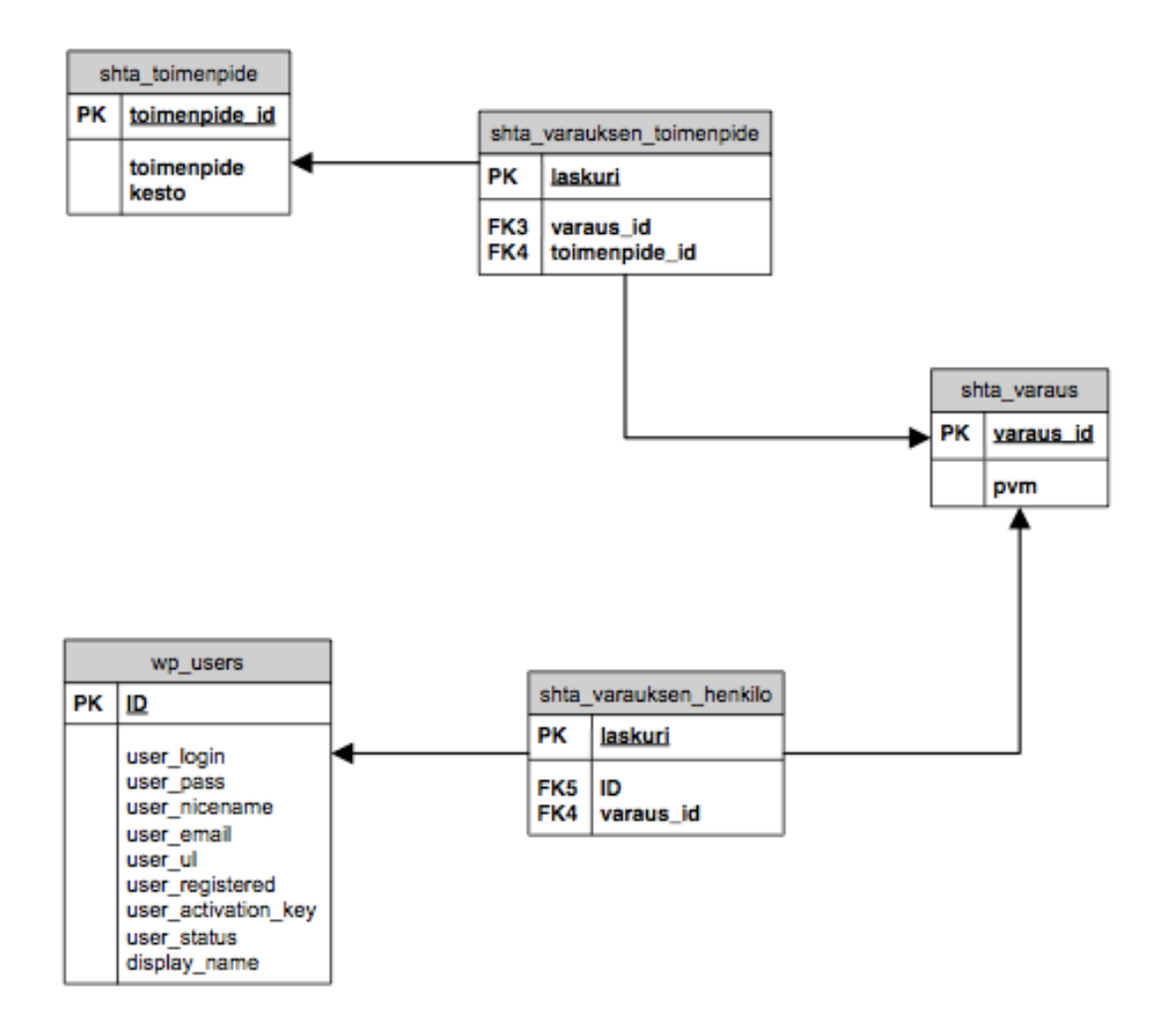

Kuva 6.4 Ajanvaraus-lisäosan tietokantarakenne

Kuvassa 6.4 on Ajanvaraus-lisäosan tietokantarakenne. Ajanvaraus-lisäosa käyttää WordPressin oletustaulua wp\_users, josta se hakee käyttäjän id:n IDkentästä. Tauluun shta\_varaus tallennetaan varauksen id sekä päivämäärä. Taulu shta\_toimenpide sisältää tiedot toimenpiteestä, kuten toimenpiteen nimen, keston ja id:n. Shta\_varauksen\_toimenpide sekä shta\_varauksen\_henkilö toteuttavat monta-moneen relaatiot taulujen wp\_users ja shta\_varaus sekä shta toimenpide ja shta varaus välillä.

#### **6.3 Selaussivut**

Järjestelmän toiminnot ovat selaussivut ja ylläpitosivut. Selaussivuilla on käytössä tarkoitusta varten tehty käyttöliittymä, kun taas ylläpitosivuilla on käytössä

WordPress ja sen oma käyttöliittymä. Selaussivujen ulkoasu pohjautuu sivurakenteeseen.

### **Selaussivujen rakenne**

WordPress käyttää tietokantaa tiedon säilyttämiseen, niinpä tarvetta staattisille sivuille ei ole. Tiedon esittämistä varten tarvitaan kuitenkin sivurakenne sivurakenne, johon tietokannan tiedot tulostetaan PHP:n avulla. Sivurakenne luodaan käyttäen HTML:ää, PHP:ta ja WordPressin APIa. APIn avulla tietokannasta saadaan haettua tarvittavat tiedot, ilman että tarvitsee itse kirjoittaa SQL-lauseita. SQL eli Structured Query Language on kyselykieli jota käytetään tiedon hakemiseen tietokannasta. Structured Query Language on kyselykieli jota käytetään tiedon hakemiseen<br>tietokannasta.<br>Internet-sivujen sivurakenne (kuva 6.5) koostuu kuudesta eri osasta. Osat on

toteutettu HTML:llä sekä CSS:llä, ja sisältö niihin saadaan WordPressin APIn funktioita eli aliohjelmia käyttämällä. Funktiot hakevat määrätyn tiedon tietokannasta ja tulostavat tiedon HTML muodossa dynaamiselle sivulle.

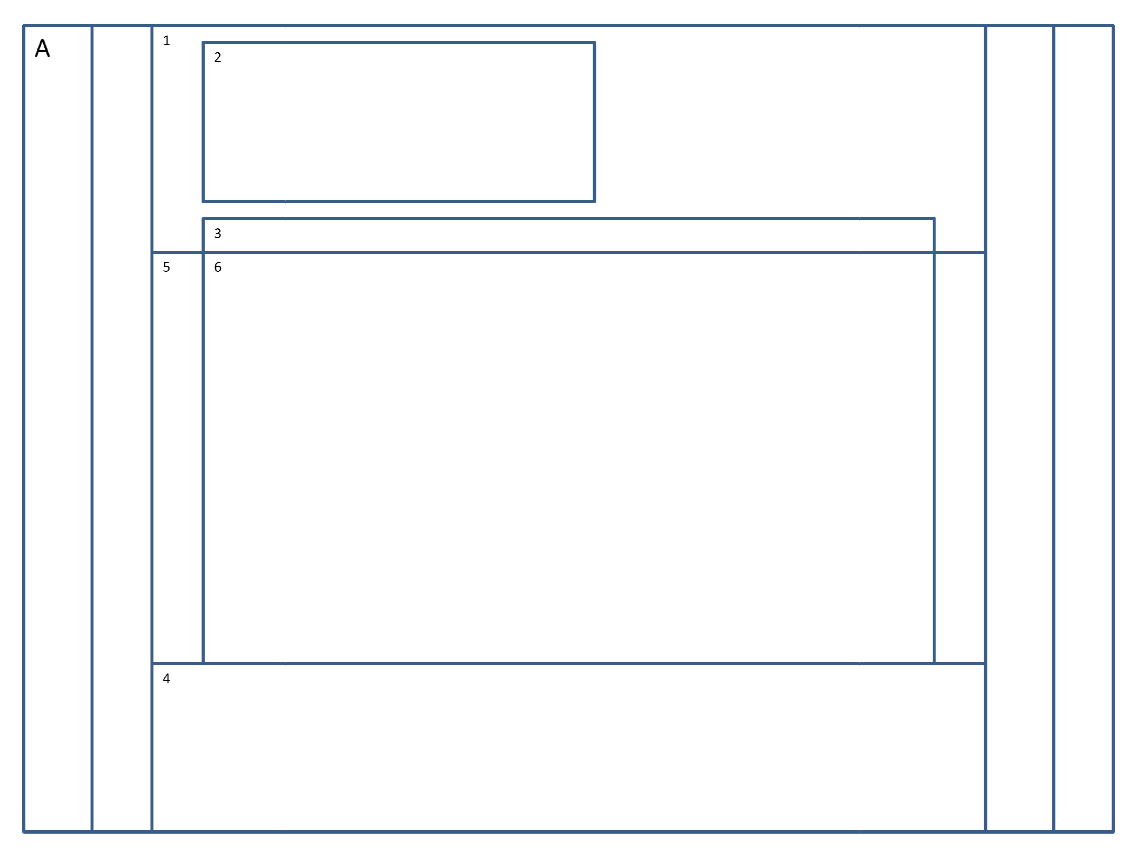

Kuva 6.5 Selaussivujen Selaussivujen sivurakenteen rautalankamalli

Kuvassa 6.5 näkyy selaussivujen sivurakenne. Rakenteessa on kuusi osaa:

- 1. Header on sivun yläosa.
- 2. Banner on yläosan taustagrafiikka. Bannerissa on yrityksen nimi ja linkki jota klikkaamalla saa etusivun auki.
- 3. Valikko on sivuston navigointi. Valikon linkkejä klikaamalla voidaan selata muita sivuston sivuja.
- 4. Footer on sivun alaosa. Footer sisältää tekijänoikeustiedot.
- 5. Body on rakenteen keskiosa.
- 6. Content on rakenteen se osa, johon API tulostaa sivun sisällön. Etusivulla tämä sisältö on etusivun sisältö, kun taas ajanvaraus sivulla sisllöllä tarkoitetaan ajanvaraus ajanvaraus-lisäosaa.

#### **Etusivu**

Etusivu (kuva 6.6) sisältää viimeisimmän artikkelin. Artikkeleita lisätään ja muokataan hallintasivuilta. Artikkeli voi sisältää tekstiä sekä mahdollisesti kuvia tai muuta mediaa.

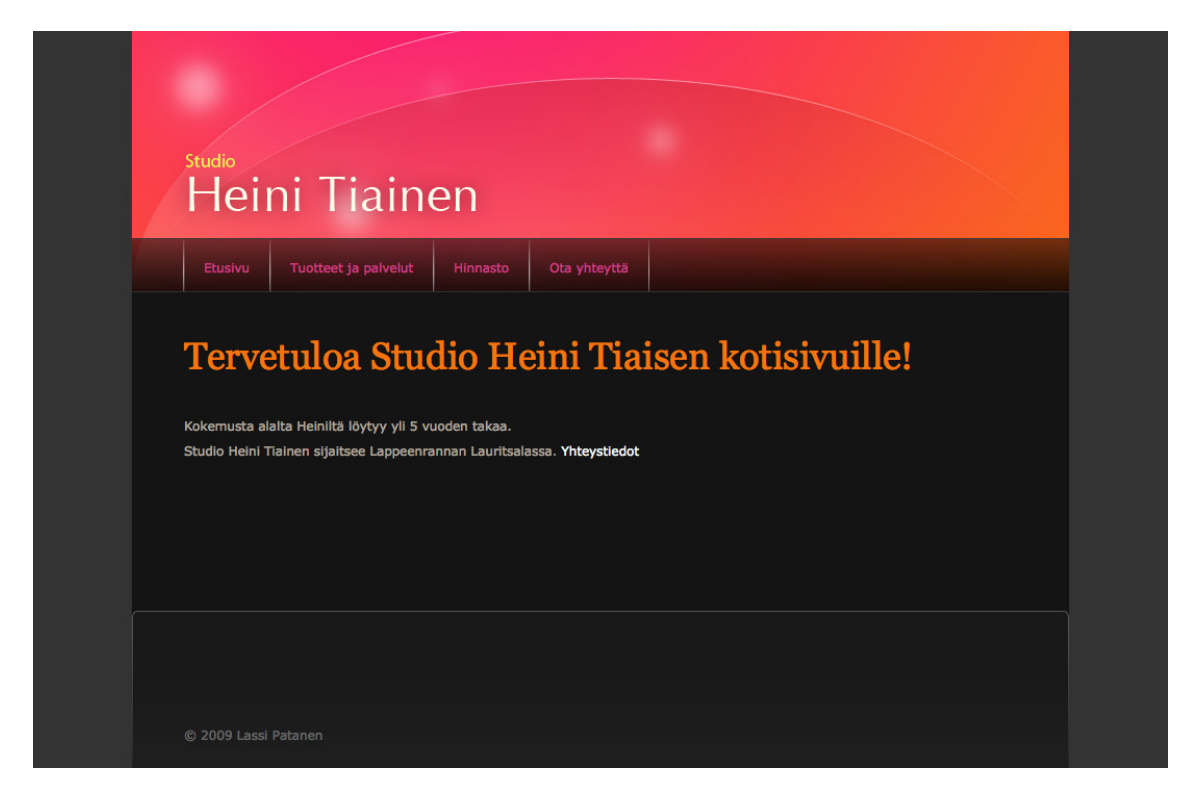

Kuva 6.6 Selaussivujen etusivu

Kuvassa 6.6 näkyy selaussivujen etusivun ulkoasu. Sivun yläosassa näkyy banner, joka sisältää yrityksen nimen. Bannerin alapuolella sivu valikko. Sivun keskiosassa on itse sivun sisältö. Etusivun sisältö on viimeisin lisätty artikkeli. Alaosassa on footer footer, jossa on näkyvillä tekijänoikeus tiedot.

### **Tuotteet ja palvelut**

Tuotteet ja palvelut -sivulta (kuva 6.7) käyttäjä voi katsoa, mitä tuotteita ja palveluita yrityksellä on tarjottavana. Tuotteita ovat kemikaalituotteet kuten shamveluita yrityksellä on tarjottavana. Tuotteita ovat kemikaalituotteet kuten sham-<br>poot sekä hiusvärit IdHairin ja Wellan valikoimista. Palveluita ovat parturikampaamo- ja meikkauspalvelut, kuvausmeikit, rakennekynnet, meikki-iltamat sekä teemaillat.

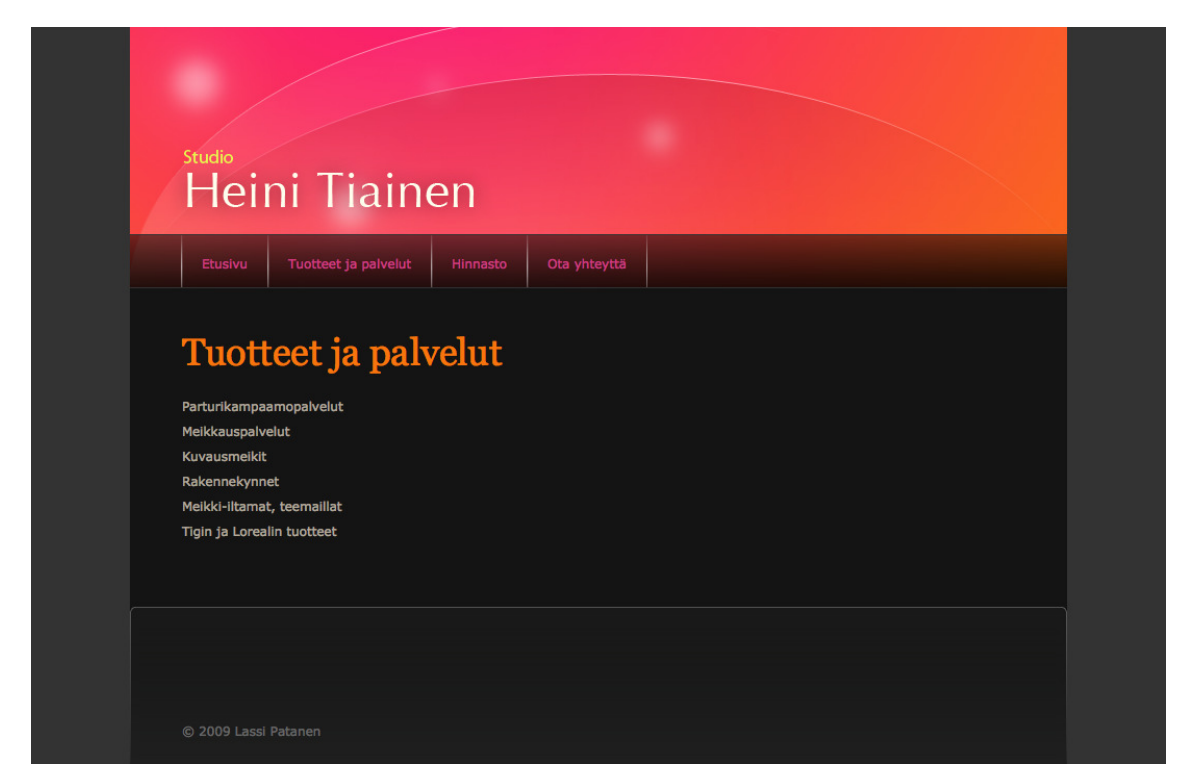

Kuva 6.7 Tuotteet ja palvelut -selaussivu

Kuvassa 6.7 näkyy Tuotteet ja palvelut -sivu. Sivulla on lista palveluista ja myynnissä olevista tuotteista.

### **Tietoa yrityksestä**

Tietoa yrityksestä –sivulla (kuva 6.8) on tietoa yrityksestä, pari lausetta sen historiasta ja muutama kuva liikkeestä.

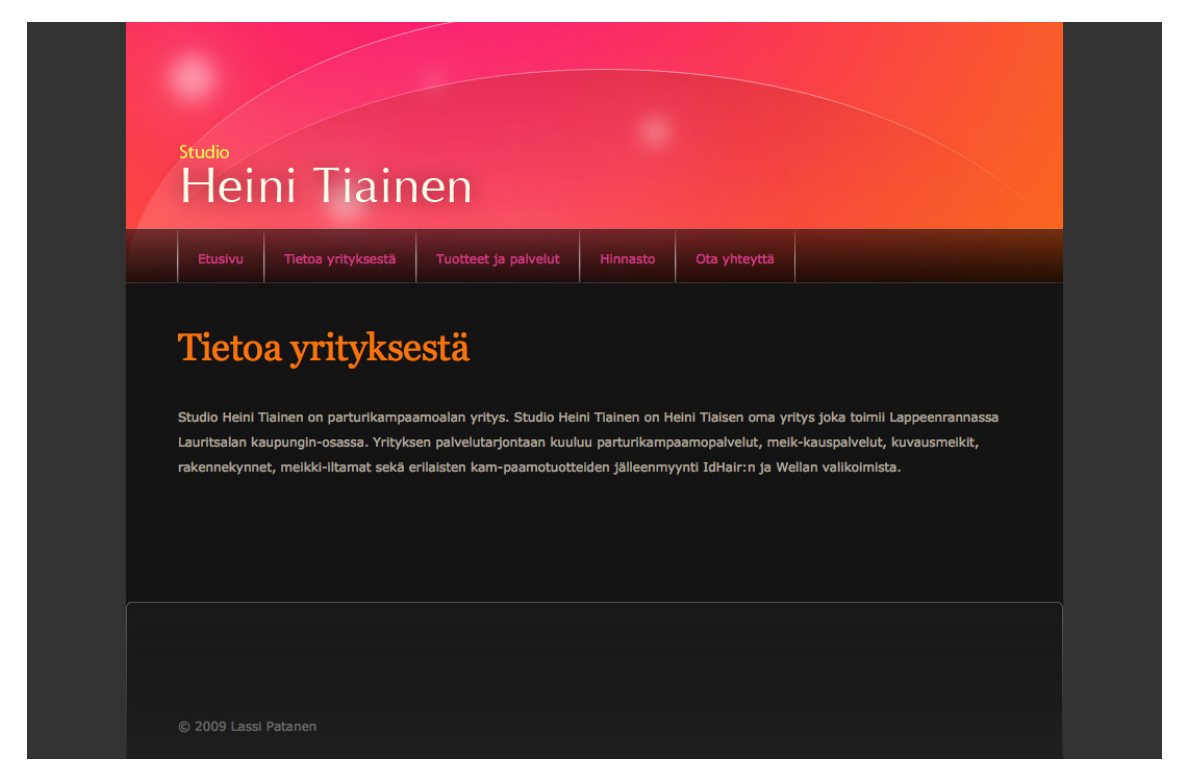

Kuva 6.8 Tietoa yrityksestä -selaussivu

Kuvassa 6.8 on Tietoa yrityksestä -sivu. Otsikon alla on yrityksen esittely lyhyesti.

### **Ota yhteyttä**

Yhteystiedot-sivulta (kuva 6.10) löytyy yrityksen yhteystiedot kuten esimerkiksi, puhelinnumero ja sähköpostiosoite. Sivulta löytyy myös sisällytetty Google Maps -palvelun (kuva 6. 6.9) kartta, josta näkee liikkeen sijainnin jainnin.

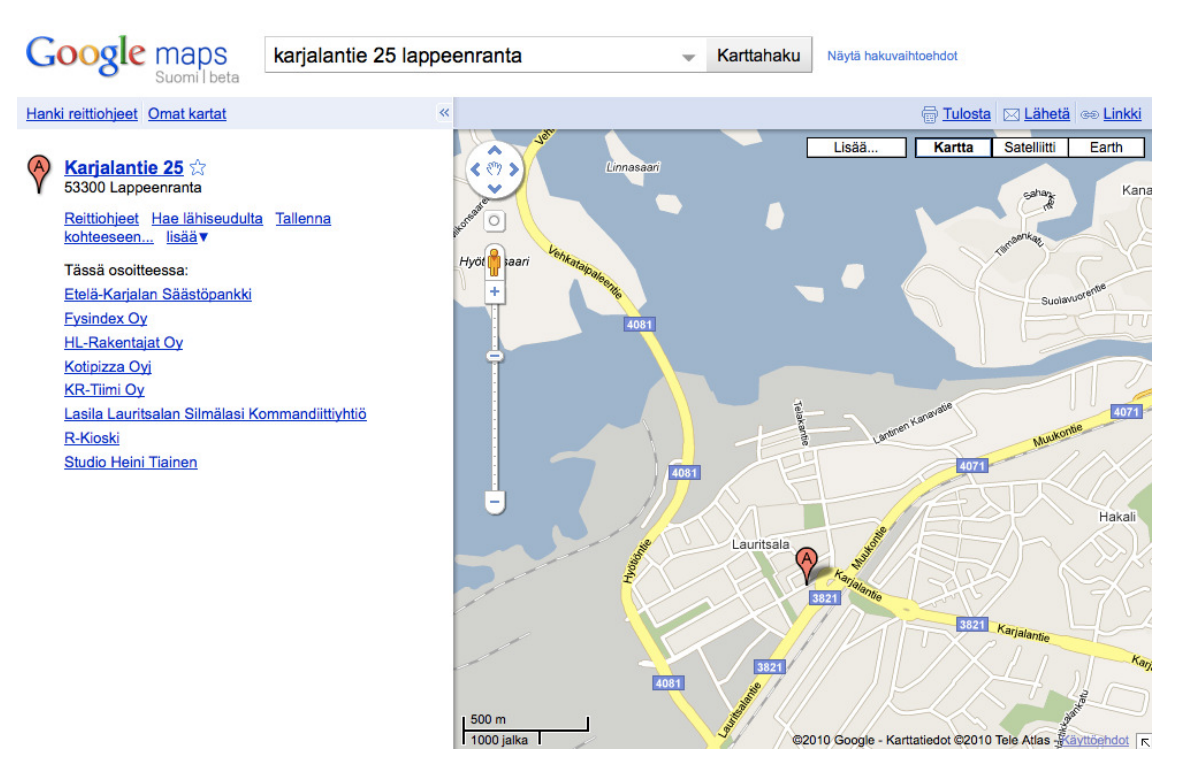

Kuva 6.9 Google Maps -palvelu

Kuvassa 6.9 näkyy Google Maps -palvelu. Palvelu näyttää halutusta kohteesta kartan. Karttaa voi lähentää, loitontaa sekä liikuttaa eri ilmansuuntiin. Karttapalvelu on mahdollista myös lisätä omille Internet-sivulle.

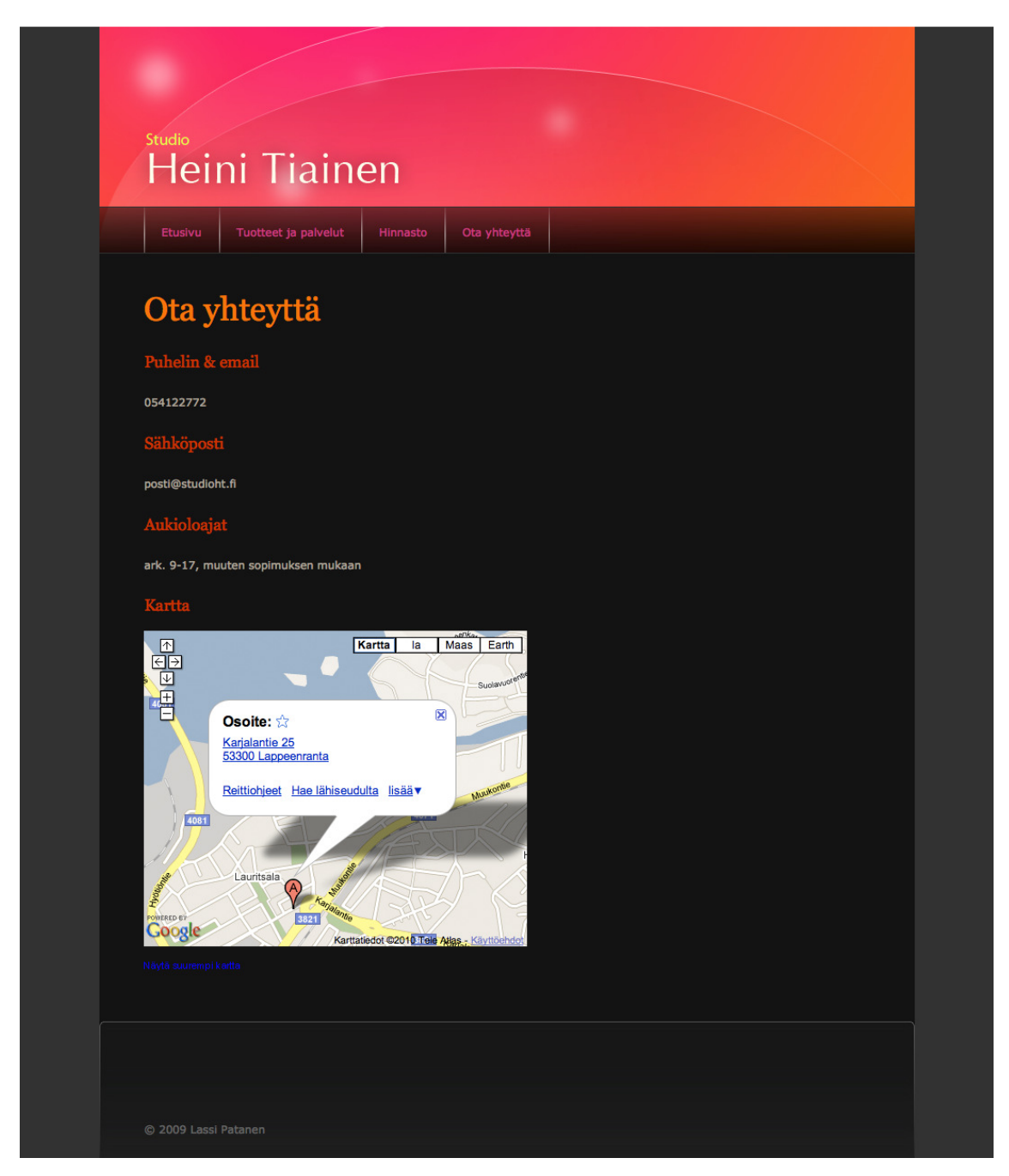

Kuva 6.10 Ota yhteyttä -selaussivu

Kuvassa 6.10 on Ota yhteyttä -sivu. Sivulla näkyy yrityksen puhelinnumero, sähköpostiosoite, aukioloajat sekä kartta liikkeen sijainnista. Kartta on osa Google Maps -palvelua.

### **Ajanvaraus**

Ajanvaraus-sivulta (kuva 6. 6.11) käyttäjä voi varata itselleen palveluajan palveluajan. Käyttäjä syöttää tarvittavat tiedot hiusten pituudesta sekä tehtävästä työstä lomakkeisiin. Tietojen antamisen jälkeen käyttäjälle aukeaa kalenteri, josta hän voi valita itselleen sopivan ajankohdan. Kalenteri on samanlainen kuin Vapaat ajat-sivulla. Ajanvaraus-sivulta löytyy myös yrityksen puhelinnumero, mikäli selaaja haluaa varata ajan puhelimitse.

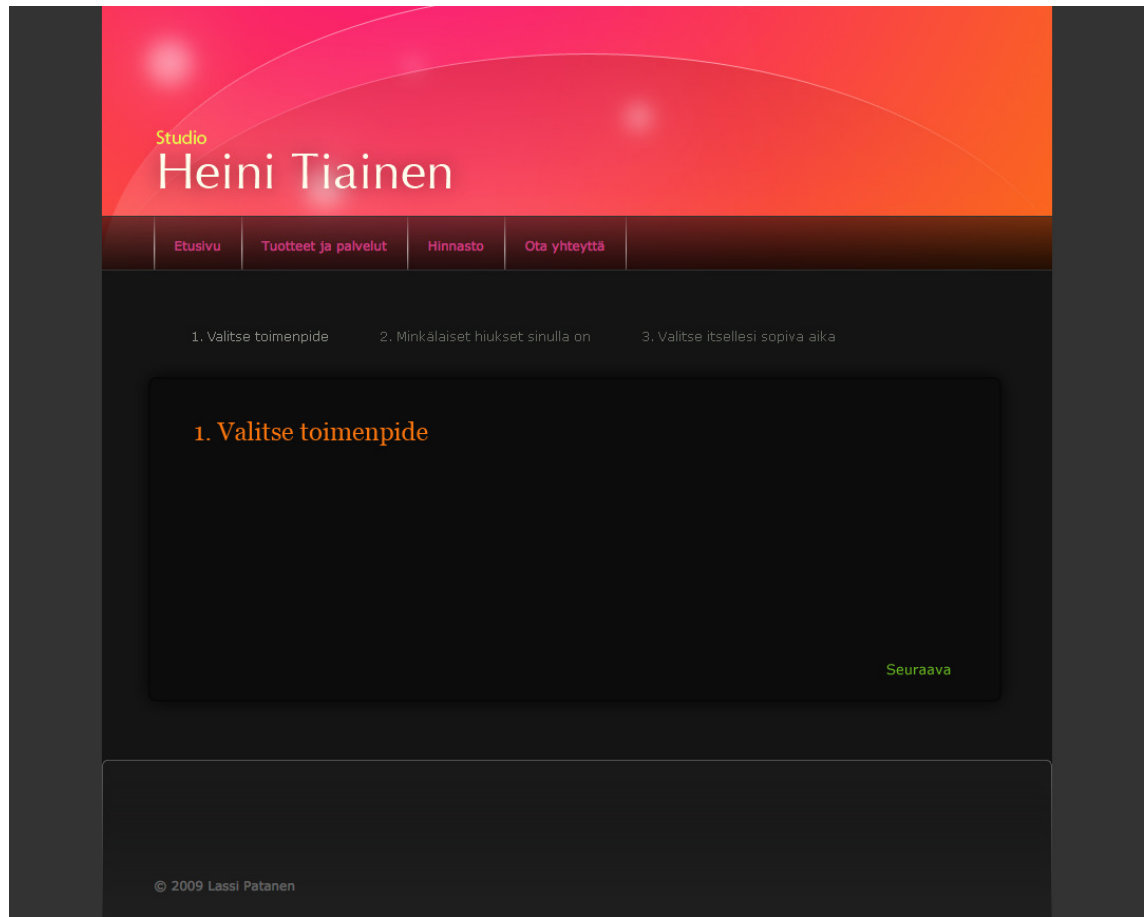

Kuva 6.11 Ajanvaraus Ajanvaraus-selaussivu

Kuvassa 6.11 on konseptikuva Ajanvaraus-sivusta. Ajanvarauksen ohjelmointi Kuvassa 6.11 on konseptikuva Ajanvaraus-sivusta. Ajanvarauksen ohjelmointi<br>ei valmistunut työhön varatun ajan sisällä, joten sitä ei voida ottaa käyttöön Internet-sivujen käyttöönoton yhteydessä. Ajanvaraus on kolmivaiheinen. Ensimmäiseksi asiakas valitsee listasta toimenpiteen. Tämän jälkeen hän kertoo lomakkeen avulla kampaajalle, minkälaiset hänen hiuksensa ovat. Kolmannessa vaiheessa ajanvaraus-sovellus hakee tietokannasta vapaat ajat annettujen tietojen perusteella, joista asiakas voi valita itselleen sopivimman ajan.

#### **Hinnasto**

Hinnasto-sivulta (kuva 6.12) löytyy tuotteiden ja palveluiden hinnat. Hinnat ja palvelut ovat taulukoituna ja ryhmiteltyinä. Tuotteet on ryhmitelty tuotemerkin mukaan. Tuotteista ei ole kaikki mukana, vaan valmistajan tuoteryhmästä näkyy hintaväli, johon kaikki kyseisen tuoteryhmän tuotteet mahtuvat. Palvelut on lajiteltu leikkauksiin ja värjäyksiin.

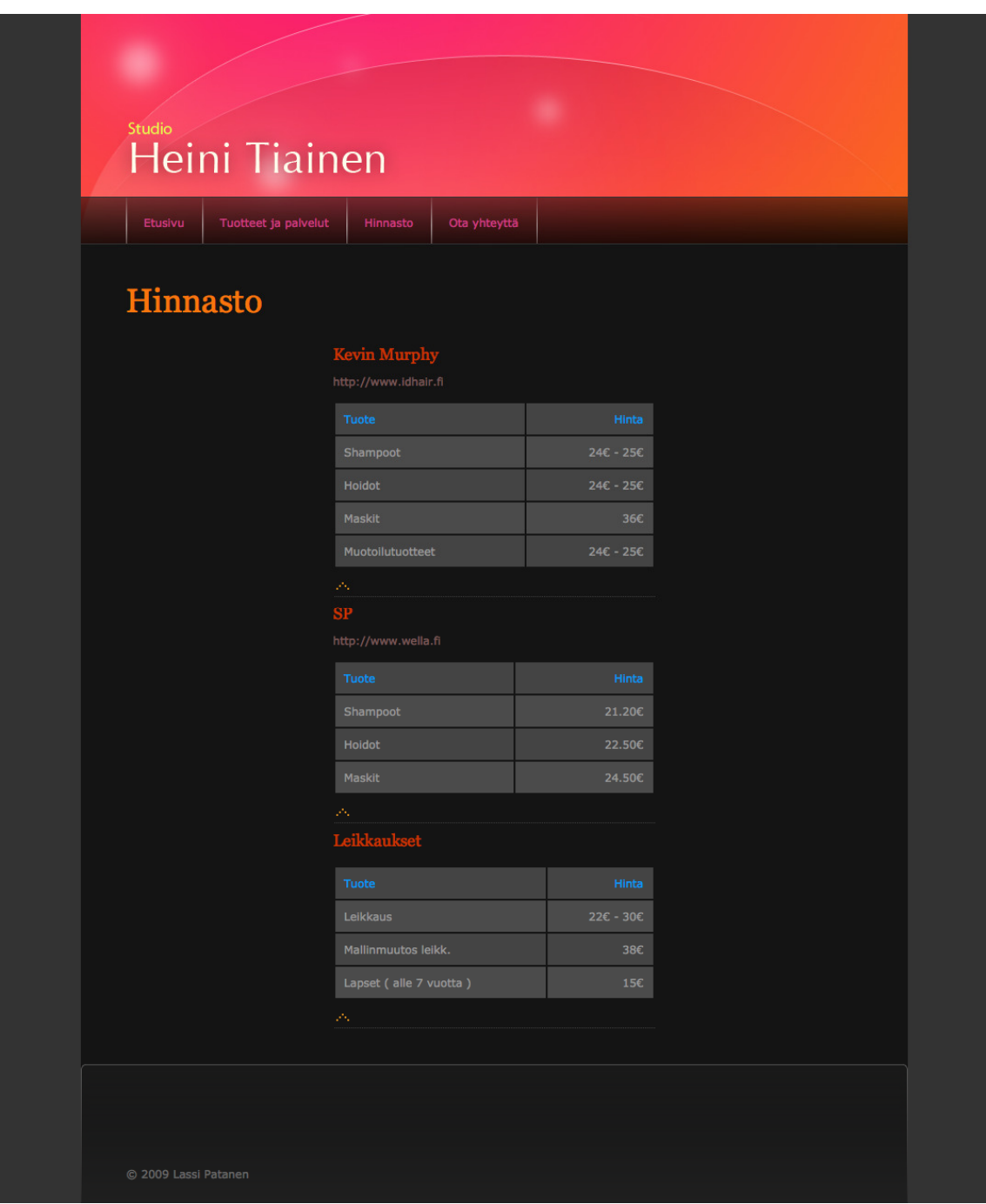

Kuva 6.12 Hinnasto-sivu

Kuvassa 6.12 näkyy Hinnasto-sivu. Ryhmitellyt hinnat näkyvät sivun keskellä Kuvassa 6.12 näkyy Hinnasto-sivu. Ryhmitellyt hinnat näkyvät sivun keskellä<br>taulukoissa. Taulukot on ryhmitelty valmistajien ja toimenpiteiden mukaan Jotaulukoissa. Taulukot on ryhmitelty valmistajien ja toimenpiteiden mukaa<br>kaisen taulukon alapuolella on linkki, josta pääsee takaisin sivun yläosaan.

### **Vapaat ajat**

Vapaat ajat -sivulta (kuva 6.13) käyttäjä voi katsoa milloin kampaamolla on vapaita aikoja. Vapaat ajat näkyvät kalenterista viikko kerrallaan. Kalenteria on paita aikoja. Vapaat ajat näkyvät kalenterista viikko kerrallaan. Kalenteria on<br>mahdollista selata eteen ja taaksepäin viikko kerrallaan. Viikkolistauksesta voi valita suoraan, minkä viikon vapaita aikoja haluaa katsoa katsoa. Kalenterista käy ilmi valita suoraan, minkä viikon vapaita aikoja haluaa katsoa. Kalenterista käy ilmi<br>ainoastaan, milloin vapaita aikoja on. Kalenterista ei käy ilmi, kuka ajat on varannut.

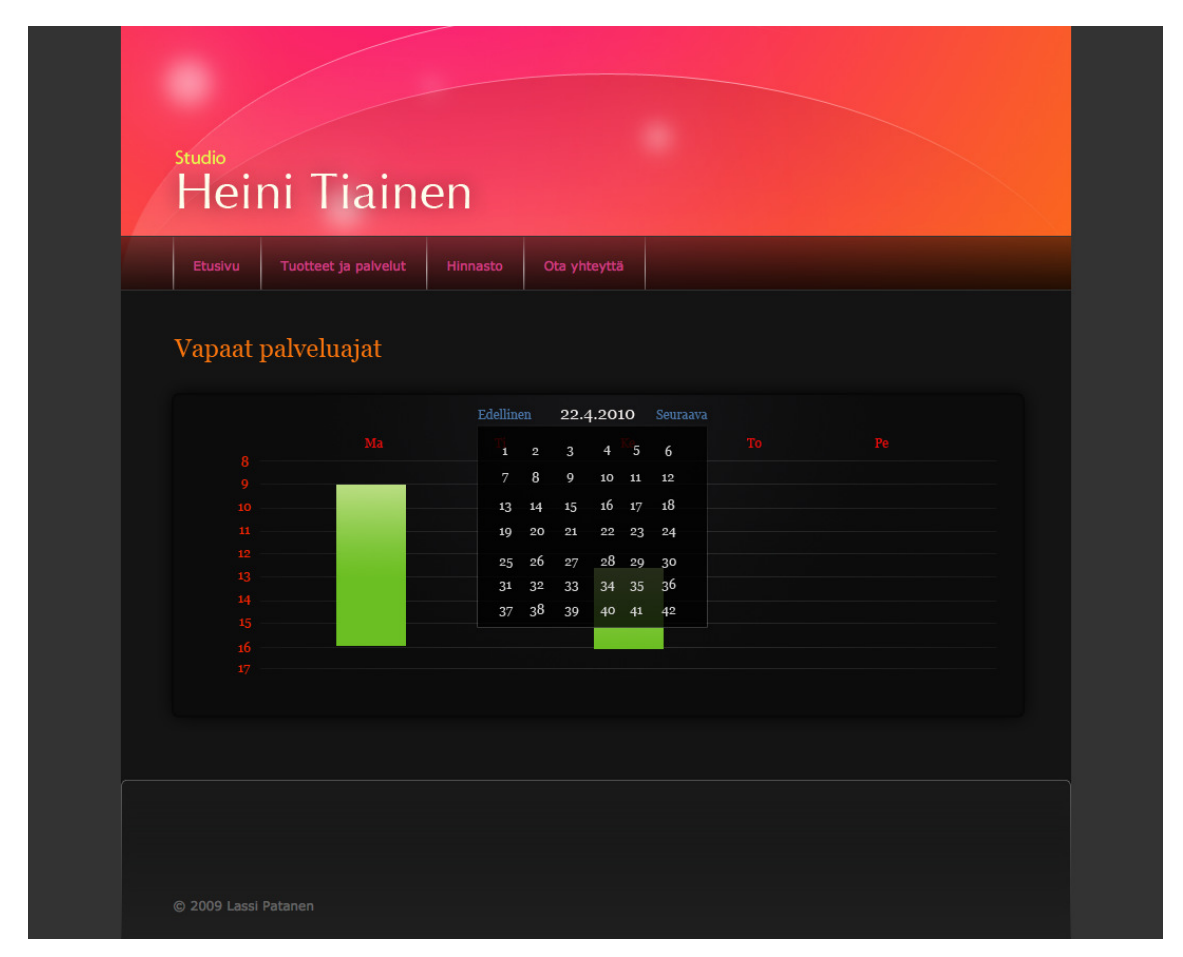

Kuva 6.13 Vapaat ajat -sivun konseptikuva

Kuvassa 6.13 on kalenteri, josta näkee vapaat palveluajat. Vihreät palkit näyttävät, milloin vapaita palveluaikoja on. Vasemmassa reunassa näkyy tuntiasteikko ja yläreunassa näkyvät viikonpäivät. Sovelluksen keskellä on navigointipainikkeet, joilla voidaan vaihtaa katsottavaa viikkoa. Pudotusvalikosta voidaan valita suoraan mikä tahansa viikko.

### **6.4 Ohjausnäkymä**

Järjestelmän hallintasivuina toimivat WordPressin-ohjausnäkymä (kuva 6.14) ja sen hallintasivut. Jokaiselle selaussivulle on olemassa oma hallintasivu.

- Selaussivut (asiakkaille)
	- o Etusivu
	- o Tuotteet ja palvelut
	- o Tietoa yrityksestä
	- o Yhteystiedot
	- o Ajanvaraus
	- o Hinnasto
	- o Vapaat ajat
- Hallintasivut (ylläpitäjälle)
	- o Artikkelit
		- Muokkaa
		- **Lisää uusi**
		- Avainsanat
		- Aiheet
	- o Media
		- Mediakirjasto
		- Lisaa uusi
	- o Linkit
		- Muokkaa
		- **Lisää uusi**
		- **E** Linkkien aiheet
	- o Sivut
		- Muokkaa
		- **Lisää uusi**
	- o Kommentit
	- o Ulkoasu
		- **Teemat**
		- **•** Vimpaimet
		- **-** Muokkain
- Lisää uusia teemoja
- o Lisäosat
	- **-** Asennetut
	- **Lisää uusi**
	- **-** Muokkain
- o Käyttäjät
	- Kirjoittajat ja käyttäjät
	- Lisää uusi
	- Omat tietosi
- o Työkalut
	- **Työkalut**
	- Tuo
	- Vie
	- **Päivitä**
- o Asetukset
	- Yleiset
	- Kirjoittaminen
	- **-** Lukeminen
	- Keskustelu
	- **Media**
	- **Tietosuoja**
	- Osoiterakenne
	- **Muut**

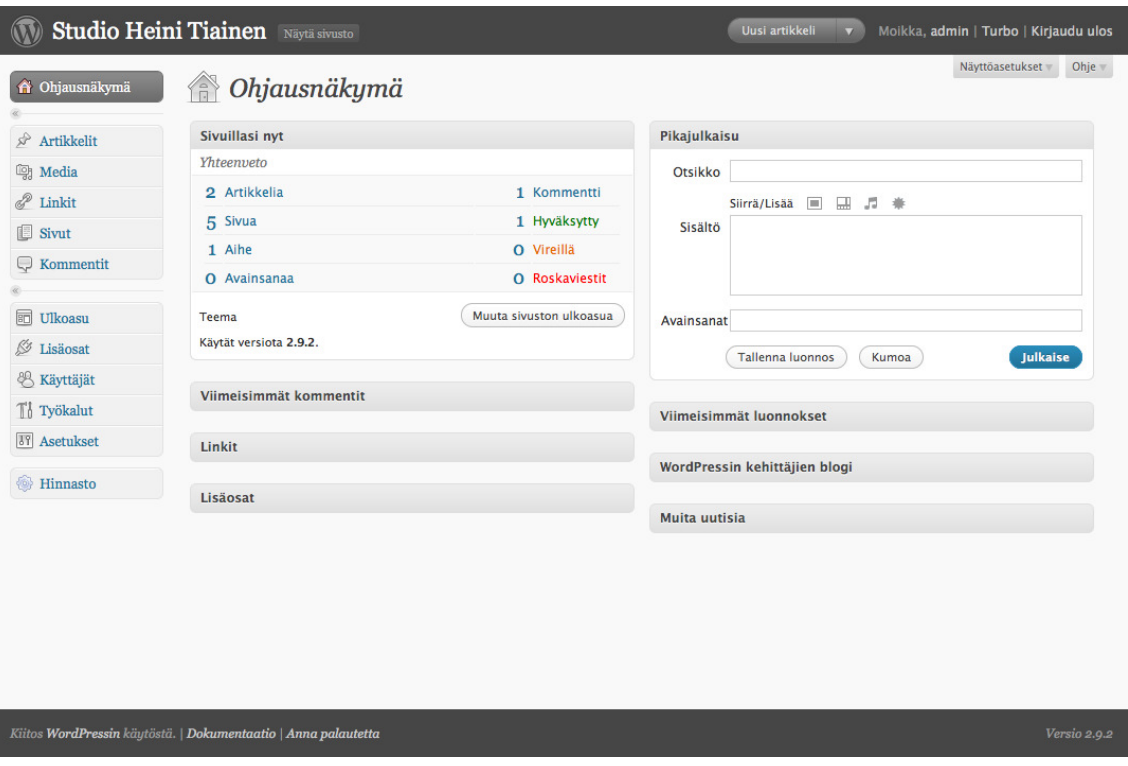

Kuva 6.14 Ohjausnäkymä

Kuvassa 6.14 on WordPress-ohjausnäkymä. Ohjausnäkymän kautta voidaan<br>päivittää järjestelmän sisältöä ja muuttaa sen asetuksia, kuten esimerkiksi sipäivittää järjestelmän sisältöä ja muuttaa sen asetuksia, kuten esimerkiksi vuston otsikkoa, osoiterakennetta sekä ylläpitäjän yhteystietoja.

vuston otsikkoa, osoiterakennetta sekä ylläpitäjän yhteystietoja.<br>Ohjausnäkymän etusivulla on pikajulkaisutoiminto, jonka avulla ylläpitäjä voi nopeasti julkaista uuden artikkelin Internet-sivujen etusivulla. Artikkelin voi myös tallentaa luonnokseksi luonnokseksi, jolloin sen voi julkaista myöhemmin. . Artikkeli on ylläpitäjän kirjoittama kirjoitus, joka voi myös sisältää mediatiedostoja kuten kuvia.

### **Etusivu-hallintasivu hallintasivu**

Etusivun päivityssivu koostuu neljästä alasivusta. Artikkelit toimivat etusivun sisältönä. Artikkeleita voidaan lisätä ja muokata. Artikkeleihin voidaan myös lisätä avainsanoja ja aiheita. Muokkaa artikkeleita -sivulla (kuva 6.15) artikkeleita voidaan listata ja suodattaa.

|                                                                                                    | <b>Studio Heini Tiainen</b> Näytä sivusto                                                                              |                                                   |                     | Uusi artikkeli<br>$\overline{\mathbf{v}}$ |           | Moikka, admin   Turbo   Kirjaudu ulos                      |
|----------------------------------------------------------------------------------------------------|----------------------------------------------------------------------------------------------------|---------------------------------------------------|---------------------|-------------------------------------------|-----------|------------------------------------------------------------|
| Ohjausnäkymä<br>爺<br>Artikkelit<br>₽<br>Muokkaa                                                                             | $\gg$ Muokkaa artikkeleita<br>Kaikki (1)   Julkaistut (1)   Roskakori (3)<br>Hyväksy<br>Massatoiminnot<br>$\mathbf{r}$ | Lisää uusi<br>Näytä kaikki päivät<br>$\mathbf{r}$ | Näytä kaikki aiheet | Suodata<br>$\mathbf{v}$                   |           | Näyttöasetukset<br>Ohje v<br>Etsi artikkeleita<br>E<br>$=$ |
| Lisää uusi                                                                                                    | Artikkeli                                                                                                    | Kirjoittaja                                       | Aiheet              | <b>Avainsanat</b>                         | 靊         | <b>PVM</b>                                                 |
| Avainsanat<br>Aiheet<br><b>Lagy</b> Media<br>P<br>Linkit                                                                    | <b>Tervetuloa Studio Heini Tiaisen</b><br>n<br>kotisivuille!<br>Muokkaa   Pikamuokkaus   Roskakoriin  <br>Näytä        | admin                                             | Aiheeton            | Ei avainsanoja                            | $\bullet$ | 12/04/2010<br>Julkaistu                                    |
| Sivut                                                                                                    | Artikkeli<br>n                                                                                                    | Kirjoittaja                                       | <b>Aiheet</b>       | <b>Avainsanat</b>                         | ۰         | <b>PVM</b>                                                 |
| Q<br>Kommentit<br>同<br>Ulkoasu<br>ß<br>Lisäosat<br><b>&amp; Käyttäjät</b><br>Ti Työkalut<br><b>IT</b> Asetukset<br>Hinnasto | Massatoiminnot<br>Hyväksy<br>$\mathbf{r}$                                                                              |                                                   |                     |                                           |           |                                                            |
|                                                                                                    | Kiitos WordPressin käytöstä.   Dokumentaatio   Anna palautetta                                                         |                                                   |                     |                                           |           | Versio 2.9.2                                               |

Kuva 6.15 Muokkaa artikkeleita -sivu

Kuvassa 6.15 näkyy listattuna kaikkia artikkelit. Ylläpitäjä voi valita katsoa kaikkia artikkeleita, julkaistuja artikkeleita tai poistettuja artikkeleita. Listassa näkyviä artikkeleita voi sitten suodattaa päivämäärän tai aiheen mukaan. Useamman artikkelin muokkaaminen ja poistaminen onnistuu massatoiminnoilla.

Etusivun sisällön päivittämiseen on kaksi tapaa. Ylläpitäjä voi päivittää olemassa olevan artikkelin sisällön Muokkaa artikkelia -sivun (kuva 6.17) kautta, tai hän voi luoda kokonaan uuden artikkelin Lisää artikkeli -sivulta(kuva 6.16). Artikkelin päivittäminen korvaa olemassa olevan etusivun sisällön uudella sisällöllä. Uuden artikkelin luominen taas säästää vanhan sisällön, kun tietokantaan lisätään uusi artikkeli.

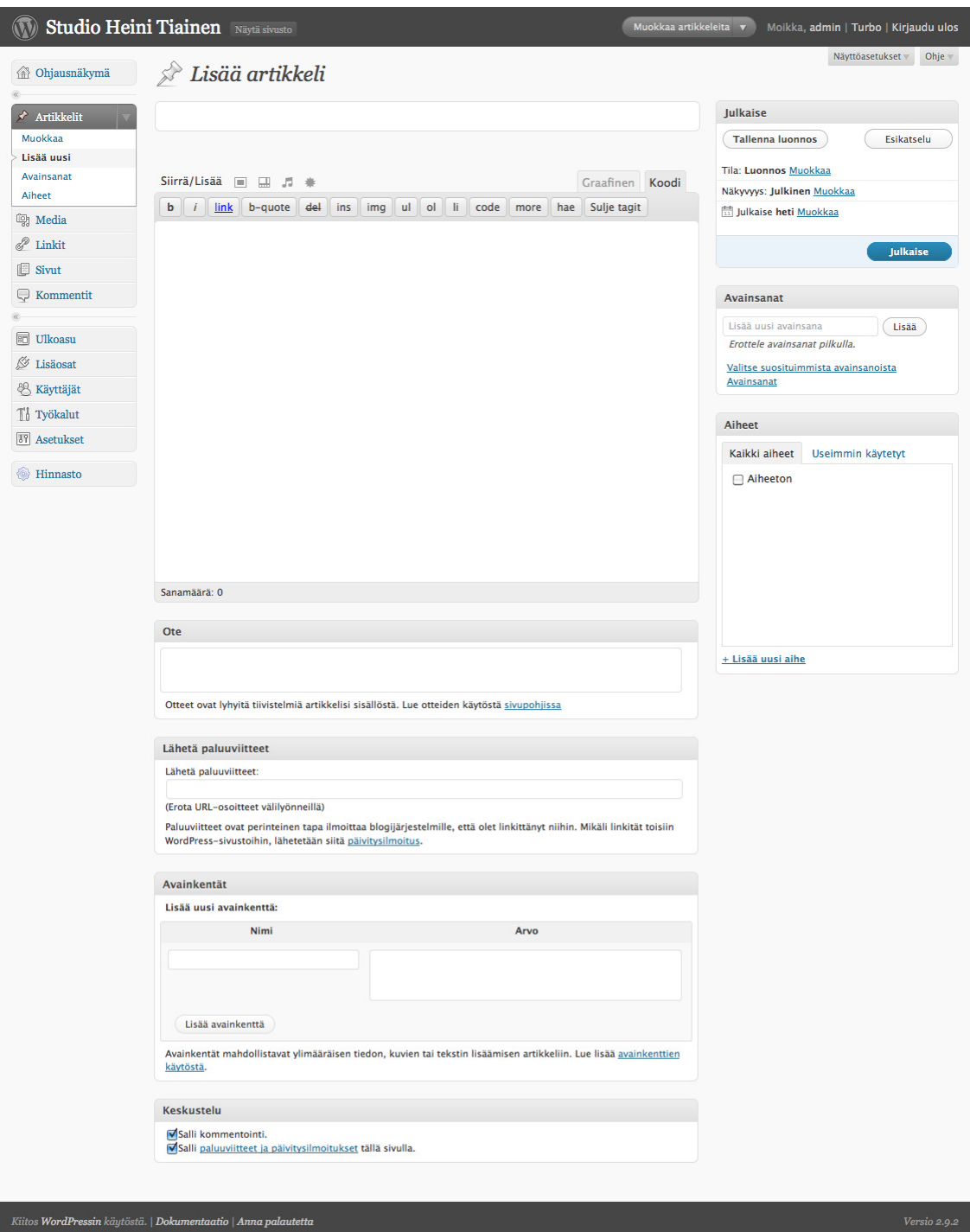

Kuva 6.16 Uuden artikkelin lisääminen

Kuvassa 6.16 näkyy ohjausnäkymän sivu, jolta voidaan lisätä uusi artikkeli. Artikkelille annetaan otsikko ja sisältö kirjoitetaan tekstikenttään. Tekstinkentän yläpuolella on työkalupalkki, josta löytyy monenlaisia ominaisuuksia kuten esimerkiksi tekstin ulkoasun muokkaaminen ja kuvagallerian luominen.

| $\mathbf{W}$                                                                                                    | <b>Studio Heini Tiainen</b> Näytä sivusto                                                                                                    | Uusi artikkeli | Moikka, admin   Turbo   Kirjaudu ulos<br>$\overline{\mathbf{v}}$                                                                                                    |
|----------------------------------------------------------------------------------------------------|----------------------------------------------------------------------------------------------------|----------------|----------------------------------------------------------------------------------------------------|
| <b>B</b> Ohjausnäkymä                                                                                                    | $\mathcal{P}$ Muokkaa artikkelia                                                                                                    |                | Näyttöasetukset<br>Ohje w                                                                                                    |
| <b>Artikkelit</b>                                                                                                    | Tervetuloa Studio Heini Tiaisen kotisivuille!                                                                                                    |                | Julkaise                                                                                                    |
| Muokkaa<br>Lisää uusi<br>Avainsanat<br>Aiheet<br><b>m</b> Media<br>$\mathscr{P}$ Linkit<br>E<br>Sivut<br>Q<br>Kommentit<br>詞<br>Ulkoasu<br>Ò<br>Lisäosat<br>& Käyttäjät<br>Ti Työkalut<br><b>IT</b> Asetukset<br><b>Hinnasto</b> | Kestolinkki: http://localhost:8888/wordpress/?p=15 (Osoiterakenne<br>Näytä artikkeli<br>Siirrä/Lisää i HH<br>Graafinen<br>兼<br>$\frac{1}{\sqrt{2}}\left\  \mathbf{v}^{\text{H}}_{\text{max}}\right\  = \frac{1}{\sqrt{2}}\left\  \frac{1}{\sqrt{2}}\right\  = \frac{1}{\sqrt{2}}\left\  \mathbf{v}^{\text{H}}_{\text{max}}\right\ $<br>$I$ as $E \equiv E$ 6<br>B<br>E<br>喜達<br>60 62<br>$\bullet \bullet \bullet \bullet$<br>662<br>$\mathbf{u}$<br>$\equiv$<br>$A -$<br>Muoto<br>$\overline{\phantom{a}}$<br>Kokemusta alalta Heiniltä löytyy yli 5 yuoden takaa.<br>Studio Heini Tiainen sijaitsee Lappeenrannan Lauritsalassa. Yhteystiedot | Koodi          | Esikatsele muutokset<br>Tila: Julkaistu Muokkaa<br>Näkyvyys: Julkinen Muokkaa<br><b>Mulkaistu: 12.4.2010 8.50 Mulkkaa</b><br>Päivitä<br>Siirrä roskakoriin<br><b>Avainsanat</b><br><b>Aiheet</b> |
|                                                                                                    | Polku:                                                                                                    |                |                                                                                                    |
|                                                                                                    | Sanamäärä: 14<br>Viimeksi muokannut admin. 25.5.2010 6.18.                                                                                                    |                |                                                                                                    |
|                                                                                                    | Ote                                                                                                    |                |                                                                                                    |
|                                                                                                    | Lähetä paluuviitteet                                                                                                    |                |                                                                                                    |
|                                                                                                    | Avainkentät                                                                                                    |                |                                                                                                    |
|                                                                                                    | <b>Keskustelu</b>                                                                                                    |                |                                                                                                    |
|                                                                                                    | <b>Kommentit</b>                                                                                                    |                |                                                                                                    |
|                                                                                                    | Artikkelin versiohistoria                                                                                                    |                |                                                                                                    |
|                                                                                                    | Kiitos WordPressin käytöstä.   Dokumentaatio   Anna palautetta                                                                                                    |                | Versio 2.9.2                                                                                                    |

Kuva 6.17 Muokkaa artikkelia -sivu

Kuvassa 6.17 näkyy Muokkaa artikkelia -sivu, jonka kautta artikkelia voidaan muokata tai sen asetuksia muuttaa. Artikkelin muokkaus sivulta löytyy kaikki samat ominaisuudet kuin Lisää artikkeli -sivulta.

#### **Muiden selaussivujen selaussivujen hallintasivut**

WordPress-sivulla tarkoitetaan sisältöä, joka on staattista, vaikkakin se on d naamisesti luotu. Kaikki muut selaussivut paitsi etusivu on toteutettu Word ress-sivuna. Kaikille sivuille on samanlaiset hallintasivut. Sivuihin kuuluvat Tuotteet ja palvelut-, Tieto yrityksestä-, Yhteystiedot-, Ajanvaraus-, Hinnasto- sekä Vapaat ajat -sivujen hallintasivut. ivulla tarkoitetaan sisältöä, joka on staattista, vaikkakin se on dy-<br>uotu. Kaikki muut selaussivut paitsi etusivu on toteutettu WordP-<br>Kaikille sivuille on samanlaiset hallintasivut. Sivuihin kuuluvat Tuot-<br>lut-, Tieto yr WordP-

Sivuja hallitaan ohjausnäkymän Sivut -valikosta. Sivuja voidaan lisätä (kuva 6.18), muokata (kuva 6. 6.20) sekä listata, jolloin niille voidaan suorittaa mass massatoimintoja. Listassa (kuva 6.19) näkyvät kaikki sivut: luonnokset, julkaistut ja poistetut.

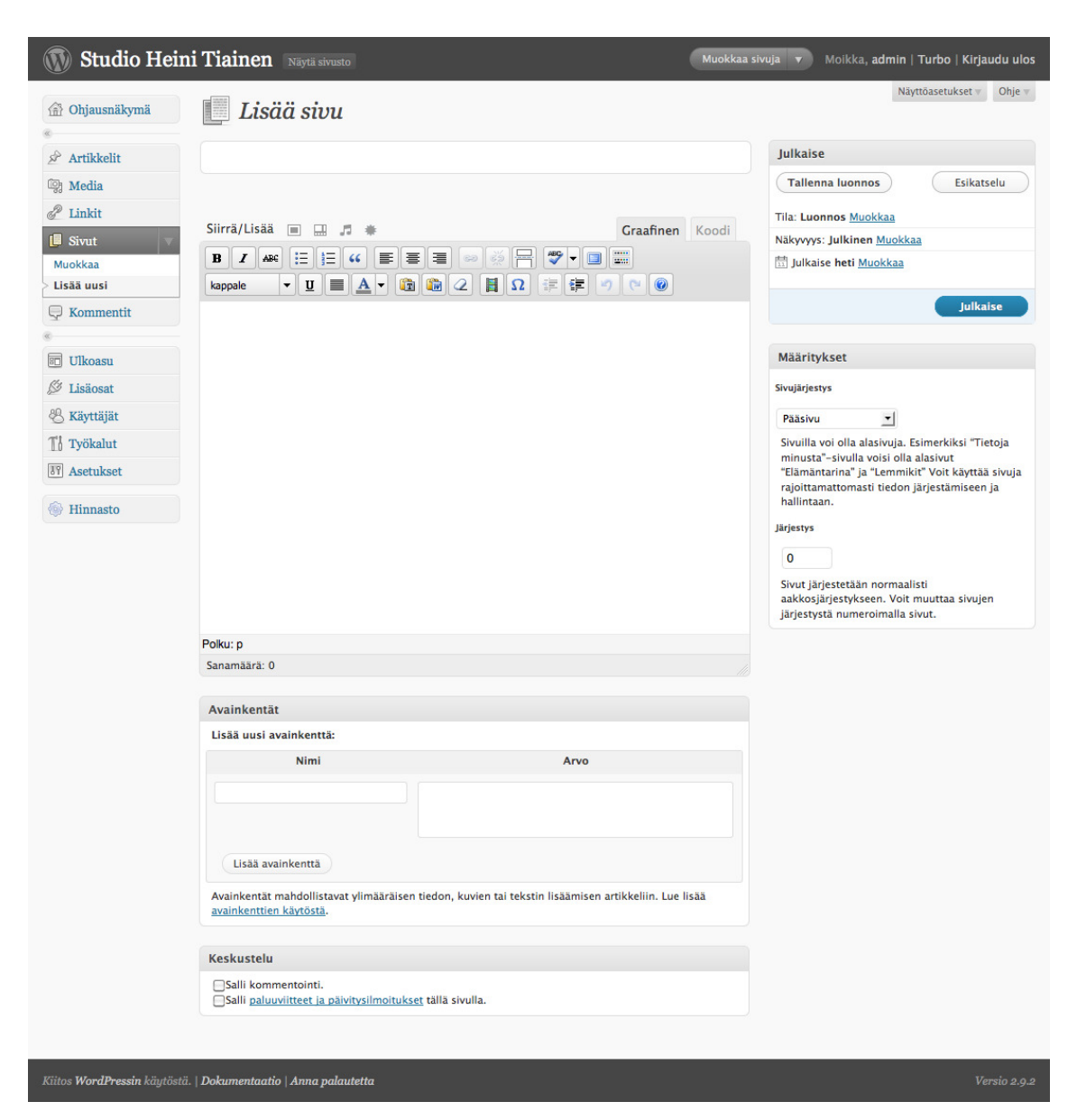

Kuva 6.18 Lisää sivu -sivu

Kuvassa 6.18 näkyy lomake, jolla voidaan lisätä uusi sivu järjestelmään. Sivun lisäyslomakkeen toiminnot ovat samanlaiset kuin artikkelin lisäämisen yhteydessä.

|                                                        | <b>Studio Heini Tiainen</b> Näytä sivusto                                                                                        | Uusi sivu<br>$\overline{\mathbf{v}}$ |           | Moikka, admin   Turbo   Kirjaudu ulos                 |
|--------------------------------------------------------|----------------------------------------------------------------------------------------------------|--------------------------------------|-----------|-------------------------------------------------------|
| Ohjausnäkymä<br>金<br>Q<br>Artikkelit<br><b>中</b> Media | Muokkaa sivuja<br>E<br>Lisää uusi<br>Kaikki (4)   Julkaistut (4)   Roskakorissa (5)<br>Massatoiminnot<br>Hyväksy<br>$\mathbf{r}$ |                                      |           | Näyttöasetukset v<br>Ohje <sub>*</sub><br>Etsi sivuja |
| 8<br>Linkit                                            | Otsikko                                                                                                    | Kirjoittaja                          | ۰         | <b>PVM</b>                                            |
| <b>Sivut</b><br>Muokkaa                                | □ Tietoa yrityksestä                                                                                                    | admin                                | $\bullet$ | 1 tunti sitten<br>Julkaistu                           |
| Lisää uusi                                             | $\Box$ Hinnasto                                                                                                    | admin                                | $\bullet$ | 30/04/2010<br>Julkaistu                               |
| Kommentit                                              | $\Box$ Tuotteet ja palvelut<br>Muokkaa   Pikamuokkaus   Roskakoriin   Näytä                                                      | admin                                | $\bullet$ | 12/04/2010<br>Julkaistu                               |
| 同<br>Ulkoasu<br>ß<br>Lisäosat                          | Ota yhteyttä<br>⊟                                                                                                    | admin                                | $\bullet$ | 12/04/2010<br>Julkaistu                               |
| & Käyttäjät                                            | $\Box$<br>Otsikko                                                                                                    | Kirjoittaja                          | ۰         | <b>PVM</b>                                            |
| Th Työkalut<br><b>IT</b> Asetukset                     | $\mathbf{r}$<br>Hyväksy<br>Massatoiminnot                                                                                        |                                      |           |                                                       |
| <b>S</b> Hinnasto                                      |                                                                                                    |                                      |           |                                                       |
|                                                        | Kiitos WordPressin käytöstä.   Dokumentaatio   Anna palautetta                                                                   |                                      |           | Versio 2.9.2                                          |

Kuva 6.19 Muokkaa sivuja -sivu

Kuvassa 6.19 on lista jossa näkyy kaikki WordPress-sivut.

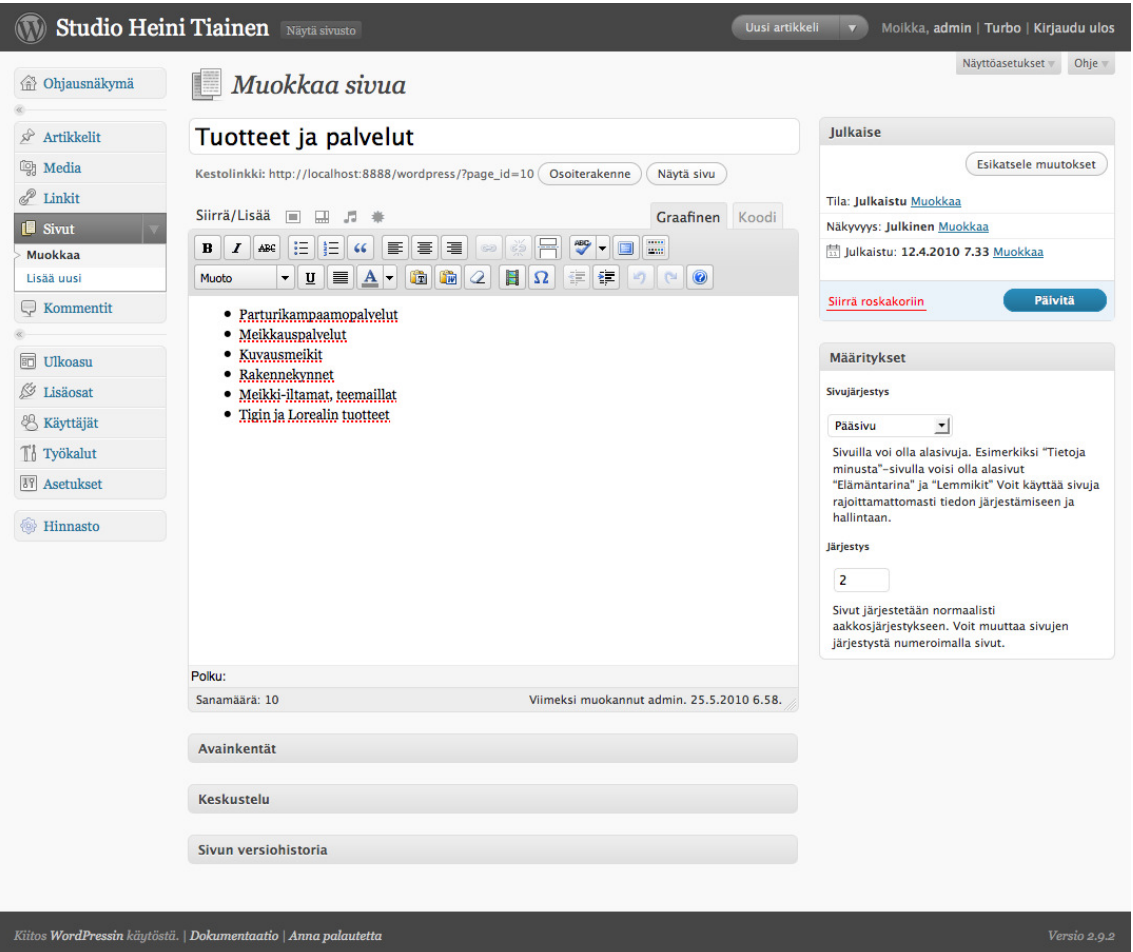

Kuva 6.20

Kuvassa 6.20 näkyy Muokkaa sivua -sivu, jolla voidaan muokata selaussivun sisältöä.

#### **Hinnasto-lisäosan hallintasivut lisäosan**

Hinnasto-lisäosan hallintasivu on kolmiosainen. Hinnaston asetuksia voi muuttaa Hinnaston asetukset -sivulta (kuva 6.21). Uusi tuoteryhmä lisätään Lisää taa Hinnaston asetukset -sivulta (kuva 6.21). Uusi tuoteryhmä lisätään Lisää<br>uusi tuoteryhmä -sivulta (kuva 6.22). Tuoteryhmiä voidaan poistaa ja muokata (kuva 6.24) Tuoteryhmien hallinta -sivulta (kuva 6.23).

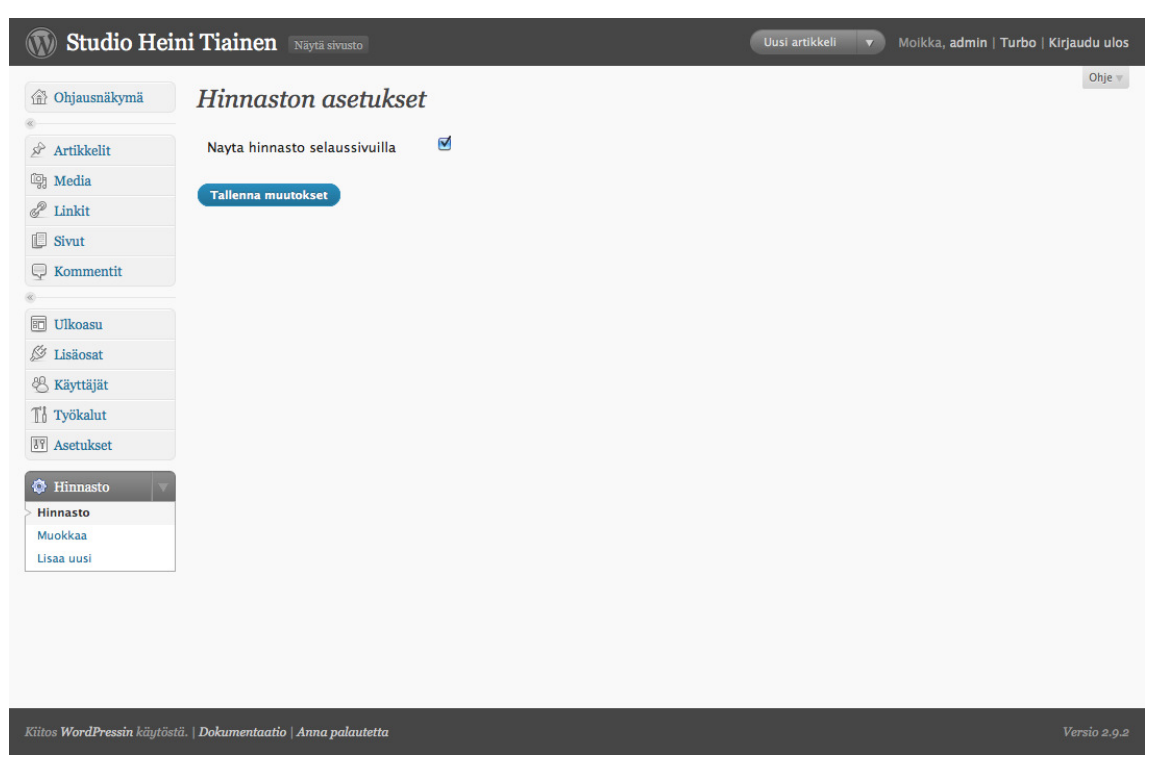

Kuva 6.21 Hinnaston asetukset -sivu

Kuvassa 6.21 on Hinnaston asetukset -sivu, josta Hinnasto-lisäosa voidaan ottaa pois käytöstä niin, ettei se näy selaussivulla.

| $\circledR$                                                                                                    | Studio Heini Tiainen Näytä sivusto                                        | Uusi artikkeli | $\overline{\mathbf{v}}$ | Moikka, admin   Turbo   Kirjaudu ulos |
|----------------------------------------------------------------------------------------------------|---------------------------------------------------------------------------|----------------|-------------------------|---------------------------------------|
| Ohjausnäkymä<br>金<br>À<br>Artikkelit<br>粵<br>Media<br>P<br>Linkit<br>C<br>Sivut<br>Kommentit<br>Q<br>同<br>Ulkoasu<br>Ø<br>Lisäosat<br><b>怨 Käyttäjät</b><br><sup>1</sup> j Työkalut<br><b>IT</b> Asetukset<br><b>O</b> Hinnasto<br>Hinnasto<br>Muokkaa<br>Lisaa uusi | Lisää tuoteryhmä<br>Anna tuoteryhmälle nimi:<br><b>Tallenna muutokset</b> |                |                         | Ohje $\equiv$                         |
|                                                                                                    | Kiitos WordPressin käytöstä.   Dokumentaatio   Anna palautetta            |                |                         | Versio 2.9.2                          |

Kuva 6.22 Lisää tuoteryhmä -sivu

Kuvassa 6.22 näkyy lomake, jolla hinnastoon voidaan lisätä uusi tuoteryhmä. Tuoteryhmälle annetaan nimi, jonka jälkeen se tallennetaan tietokantaan.

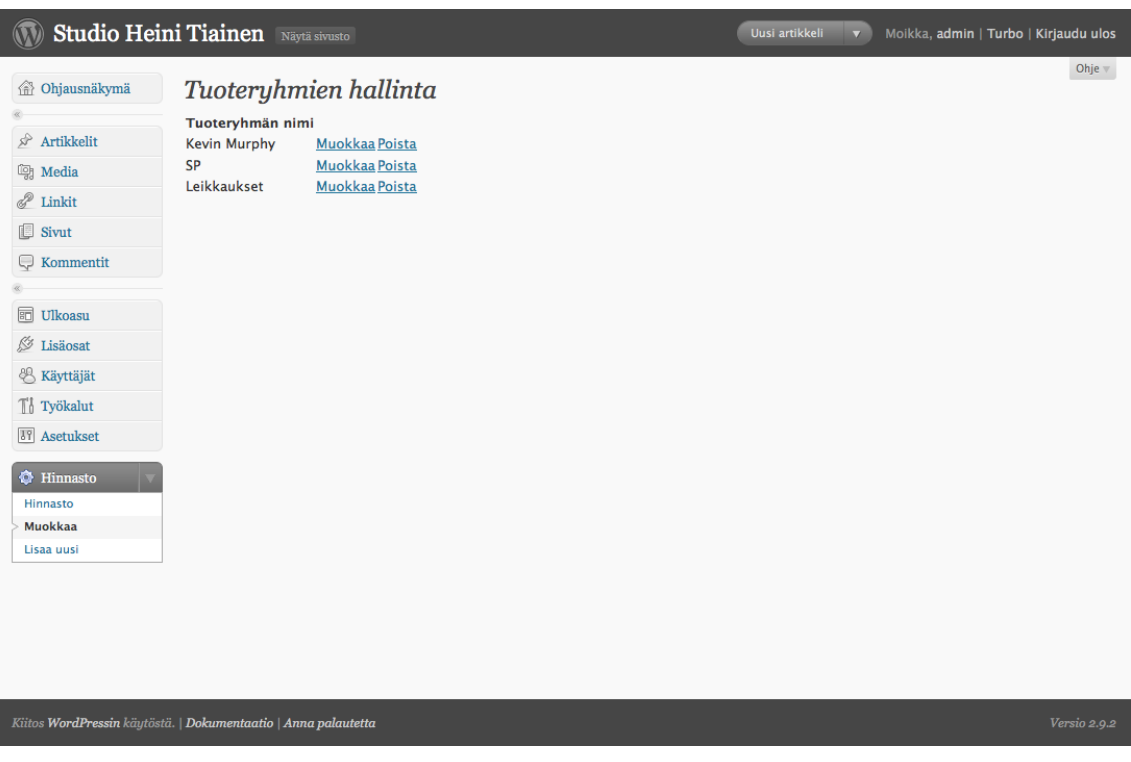

Kuva 6.23 Tuoteryhmien hallinta -sivu

Kuvan 6.23 Tuoteryhmien hallinta -sivulla on yksinkertainen lista kaikista tuoteryhmistä. Tuoteryhmän voi poistaa tai sen sisältöä muokata.

|                        | Studio Heini Tiainen Näytä sivusto                             |                       |                          | Uusi artikkeli<br>Ω | Moikka, admin   Turbo   Kirjaudu ulos |
|------------------------|----------------------------------------------------------------|-----------------------|--------------------------|---------------------|---------------------------------------|
| Ohjausnäkymä<br>命      | Muokkaa Tuotelistaa                                            |                       |                          |                     | Ohje w                                |
| À<br>Artikkelit        | Tuoteryhmän nimi                                               |                       |                          |                     |                                       |
| <b>mg</b> Media        | SP                                                             |                       |                          |                     |                                       |
| 8<br>Linkit            |                                                                |                       |                          |                     |                                       |
| C<br>Sivut             | Internet-osoite                                                |                       |                          |                     |                                       |
| Q<br>Kommentit         | http://www.wella.fi                                            | <b>Poista linkki?</b> |                          |                     |                                       |
|                        | <b>Tuoteluettelo</b>                                           |                       |                          |                     |                                       |
| 同<br>Ulkoasu           |                                                                |                       |                          |                     |                                       |
| Ø<br>Lisäosat          | <b>Tuote</b>                                                   | Hinta                 |                          |                     |                                       |
| <b>&amp; Käyttäjät</b> | Shampoot                                                       | 21.20€                | $\underline{\mathbf{x}}$ |                     |                                       |
| Tj Työkalut            | <b>Hoidot</b>                                                  | 22.50€                | $\underline{\mathbf{x}}$ |                     |                                       |
| <b>TY</b> Asetukset    | Maskit                                                         | 24.50€                | $\underline{\mathbf{x}}$ |                     |                                       |
|                        | Lisää tuote +                                                  |                       |                          |                     |                                       |
| Hinnasto               | <b>Tallenna muutokset</b>                                      |                       |                          |                     |                                       |
| Hinnasto<br>Muokkaa    |                                                                |                       |                          |                     |                                       |
| Lisaa uusi             |                                                                |                       |                          |                     |                                       |
|                        |                                                                |                       |                          |                     |                                       |
|                        |                                                                |                       |                          |                     |                                       |
|                        |                                                                |                       |                          |                     |                                       |
|                        | Kiitos WordPressin käytöstä.   Dokumentaatio   Anna palautetta |                       |                          |                     | Versio 2.9.2                          |

Kuva 6.24 Muokkaa tuoteryhmää -sivu

Kuvassa 6.24 on tuoteryhmän Muokkaus-sivu. Tuoteryhmän nimi voidaan muuttaa, tuotteita lisätä ja poistaa sekä lisätä linkki tuoteryhmään liittyvälle Internetsivulle.

### **Muut toiminnot**

WordPress on kehittynyt sisällönhallintajärjestelmä, joten se sisältää paljon erilaisia ominaisuuksia. Kaikkia näitä ominaisuuksia ei kuitenkaan käydä tässä raportissa läpi. Muihin toimintoihin kuuluu muun muassa teemojen hallinta, lisäosat, erilaiset työkalut ja käyttäjien hallinta.

### **Sisään kirjautuminen**

WordPressissä on sisään kirjautumissivu (kuva 6.25), jonka kautta ylläpitäjä voi kirjautua sisään hallintasivuille. Sisään kirjautumisen yhteydessä ylläpitäjän täytyy antaa käyttäjänimi ja salasana.

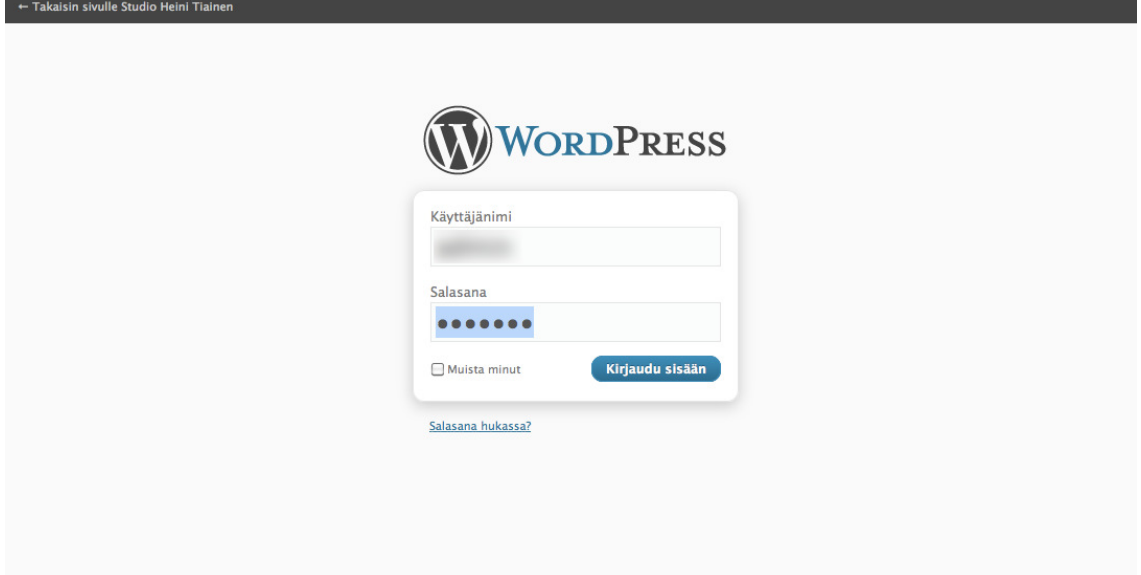

Kuva 6.25 WordPress sisään kirjautumissivu

Kuvassa 6.25 näkyy WordPressin hallintasivujen sisään kirjautumislomake. Kirjautumalla sisään ylläpitäjä pääsee tekemään muutoksia sivuille ohjausnäkymän kautta. Mikäli käyttäjä unohtaa salasanansa, voi sen palauttaa Unohditko salasanan -linkistä.

### **Mediakirjasto**

Mediakirjasto (kuva 6. 26) on osa WordPressin ohjausnäkymää. Mediakirjaston avulla voidaan hallita Internet-sivuilla esiintyviä mediatiedostoja, kuten esimerkiksi kuvia. Media tiedostoja voidaan lisätä Lisää mediatiedosto hallintasivulta(kuva 6.27). Mediatiedostot siirretään palvelimelle käyttäen mediakirjaston tiedostonsiirto ominaisuutta.

| $\circledR$                                                    | <b>Studio Heini Tiainen</b> Näytä sivusto |                                                |                         | Uusi mediatiedosto v   |           | Moikka, admin   Turbo   Kirjaudu ulos |
|----------------------------------------------------------------|-------------------------------------------|------------------------------------------------|-------------------------|------------------------|-----------|---------------------------------------|
| <b>Ohjausnäkymä</b>                                            | <b>Mediakirjasto</b>                      | Lisää uusi                                     |                         |                        |           | Näyttöasetukset<br>Ohje $\equiv$      |
|                                                                | Kaikki (7)   Kuvat (7)   Irralliset       |                                                |                         |                        |           | Etsi mediakirjastosta                 |
| R<br>Artikkelit                                                | Massatoiminnot                            | Näytä kaikki päivät<br>Hyväksy<br>$\mathbf{r}$ | $\mathbf{r}$<br>Suodata |                        |           |                                       |
| <sup>10</sup> Media                                            |                                           |                                                |                         |                        |           |                                       |
| Mediakirjasto<br>Lisää uusi                                    | $\Box$                                    | <b>Tiedosto</b>                                | Kirjoittaja             | Liitetty               | 靊         | <b>PVM</b>                            |
| P Linkit                                                       | O                                         | IMG_0412_f<br><b>JPG</b>                       | admin                   | (ei liitetty)<br>Liitä | $\bullet$ | 19/05/2010                            |
| E<br>Sivut                                                     |                                           |                                                |                         |                        |           |                                       |
| Kommentit<br>U                                                 | Ο                                         | IMG_0412_f copy                                | admin                   | (ei liitetty)          | $\bullet$ | 19/05/2010                            |
|                                                                |                                           | <b>JPG</b>                                     |                         | Liitä                  |           |                                       |
| 同<br>Ulkoasu                                                   |                                           |                                                |                         |                        |           |                                       |
| Ø<br>Lisäosat                                                  | O                                         | IMG_0395_e<br><b>JPG</b>                       | admin                   | (ei liitetty)<br>Liitä | $\bullet$ | 19/05/2010                            |
| <b>&amp; Käyttäjät</b>                                         |                                           |                                                |                         |                        |           |                                       |
| Ti Työkalut                                                    |                                           | IMG_0373                                       | admin                   | (ei liitetty)          |           | 19/05/2010                            |
| <sup>37</sup> Asetukset                                        | c                                         | <b>JPG</b>                                     |                         | Liitä                  | $\bullet$ |                                       |
| Hinnasto                                                       |                                           |                                                |                         |                        |           |                                       |
|                                                                | c                                         | IMG_0337<br><b>JPG</b>                         | admin                   | (ei liitetty)<br>Liitä | $\bullet$ | 19/05/2010                            |
|                                                                | $\Box$                                    | IMG_0318_e<br><b>JPG</b>                       | admin                   | (ei liitetty)<br>Liitä | $\bullet$ | 19/05/2010                            |
|                                                                | O                                         | IMG_0192_e<br><b>JPG</b>                       | admin                   | (ei liitetty)<br>Liitä | $\bullet$ | 19/05/2010                            |
|                                                                | $\Box$                                    | <b>Tiedosto</b>                                | Kirjoittaja             | Liitetty               | ۰         | <b>PVM</b>                            |
|                                                                | Massatoiminnot                            | Hyväksy<br>$\vert$                             |                         |                        |           |                                       |
| Kiitos WordPressin käytöstä.   Dokumentaatio   Anna palautetta |                                           |                                                |                         |                        |           | Versio 2.9.2                          |

Kuva 6.26 Mediakirjasto Mediakirjasto-hallintasivu

Kuvassa 6.26 näkyy mediakirjasto johon on lisätty kuvia. Kuvia voidaan lisätä ja poistaa sivulla olevista valikoista.

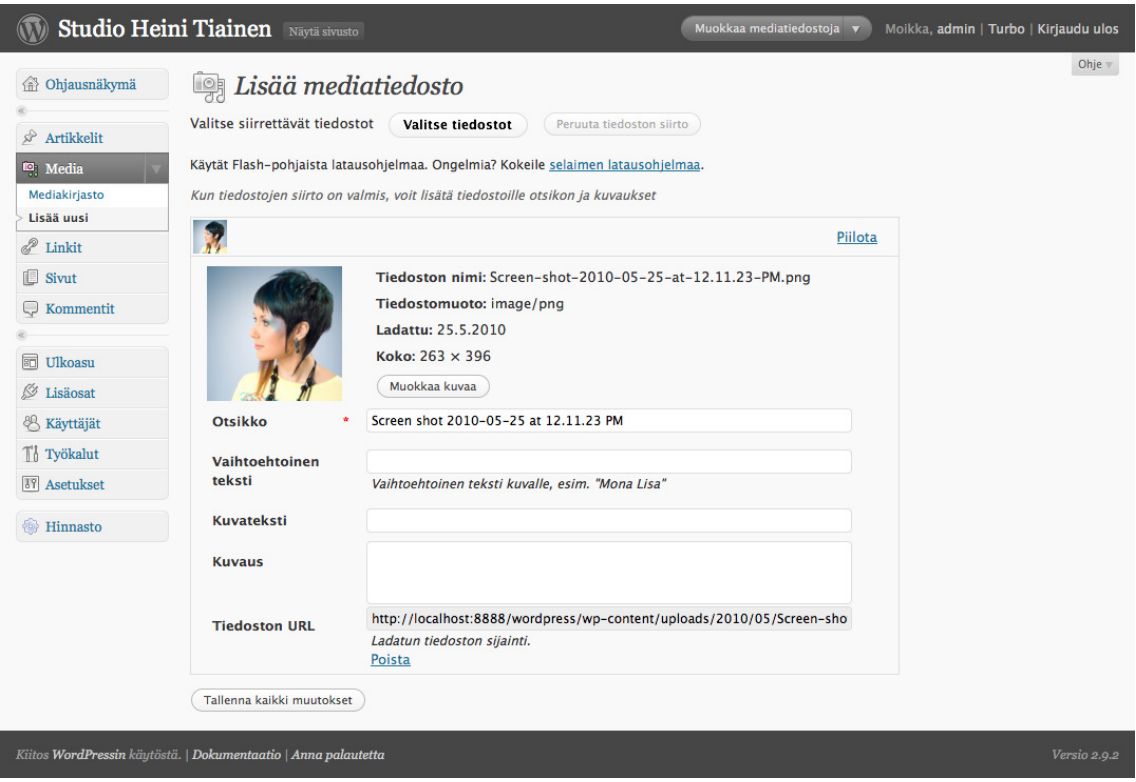

Kuva 6.27 Lisää mediatiedosto -hallintasivu

Kuvassa 6.27 näkyy käyttöliittymä, jonka kautta mediakirjastoon voidaan lisätä uusia tiedostoja. Tiedostoille voidaan antaa otsikko, vaihtoehtoinen teksti, kuvateksti ja kuvaus.

### **6.5 Suunnittelurajoitteet**

Järjestelmää suunniteltaessa oli otettava huomioon useita rajoituksia ja suosituksia. Internet-sivut noudattavat W3C:n standardeja CSS 2.1 sekä XHTML 1.0 tuksia. Internet-sivut noudattavat W3C:n standardeja CSS 2.1 sekä XHTML 1.0<br>Strict. Ohjelmistorajoitteita aiheutti www-selainten erilaisuus. JavaScriptin täytyy myös olla käytössä käyttäjän www-selaimessa. WordPress vaatii vähintään PHP version 4.3 ja MySQL version 4.1.2. Itse WordPressin tulee olla versio 2.9 tai uudempi. Laitteistorajoitteet määräytyvät selaimen vaatimusten. Mikäli käyttäjä voi käyttää modernia Internet-selainta, voi hän myös käyttää järjestelmää. täjä voi käyttää modernia Internet-selainta, voi hän myös käyttää järjestelmää.<br>On kuitenkin suositeltavaa että käyttäjän monitorin resoluutio on vähintään 900 pikseliä leveä jolloin koko sivu mahtuu ruudulle ilman, että käyttäjän tarvitsee vierittää näkymää sivuttain.

## **7 YHTEENVETO**

Opinnäytetyön tuloksena Studio Heini Tiainen -kampaamon Internet-sivut vastaavat paremmin nykyajan vaatimuksia. Internet-sivut ovat helpommin päivitettävissä, jolloin niiden sisältö on ajankohtaisempaa ja tuloksena Internet-sivut ovat aikaisempaa informatiivisemmat. Ajanvarausjärjestelmän suunnittelu ja kehittäminen oli odotettua monimutkaisempaa, mistä johtuen sitä ei ehditty kokonaan toteuttaa opinnäytetyön tekemiseen varatun ajan sisällä. Järjestelmän ylläpito jää projektin valmistuttua asiakkaan vastuulle. Ylläpitotoimiin kuuluu sisällön lisääminen ja päivittäminen sekä hinnaston hallinta uusien tuotteiden tullessa myyntiin ja vanhojen poistuessa myynnistä

Opinnäytetyö prosessi itsessään oli erittäin opettavainen. Toteutuksen aikana opin paljon uusia tekniikoita, projektin hallintaa sekä yhteistyötä asiakkaan kanssa. Yhteydenpito asiakkaan kanssa toimi hyvin. Yhteydenpito hoidettiin puhelimen sekä sähköpostin välityksellä ja aina tarvittaessa pidettiin kokous.

# **LÄHTEET**

Apache Foundation http://httpd.apache.org/ABOUT\_APACHE.html (Luettu 24.5.2010)

Ecma International http://www.ecma-international.org (Luettu 25.5.2010)

IETF. Internet Engineering Task Force http://www.ietf.org/rfc/rfc2616.txt (Luettu 20.5.2010)

W3C. World Wide Web Consortium. http://www.w3c.org (Luettu 20.5.2010)